# **BAB IV**

# **HASIL DAN PEMBAHASAN**

## **4.1 Kontruksi**

Konstruksi merupakan tahapan yang dilaksanakan selanjutnya, pengkodean program dan melakukan pengujian terhadap Sistem Informasi yang dibuat untuk memastikan bahwa sistem sesuai dengan hasil analisa dan desain pada tahapan sebelumnya. Ketika sistem telah berjalan dengan sesuai maka dapat diimplementasikan pada sistem yang sesungguhnya.

#### **4.1.1 Hasil Implementasi Sistem Informasi Akademik**

Berikut implementasi dari Sistem Informasi Akademik Berbasis Web Menggunakan *Framework Laravel*.

## **4.1.1.1 Tampilan Halaman Admin**

Tampilan Halaman Admin menampilkan beberapa menu yang dapat di akses yaitu bisa mengelolah perintah yang ada di menu sistem akademik dari input master data dan mencetak laporan.

Berikut tampilan home admin dapat dilihat pada Gambar 4.1 sebagai berikut:

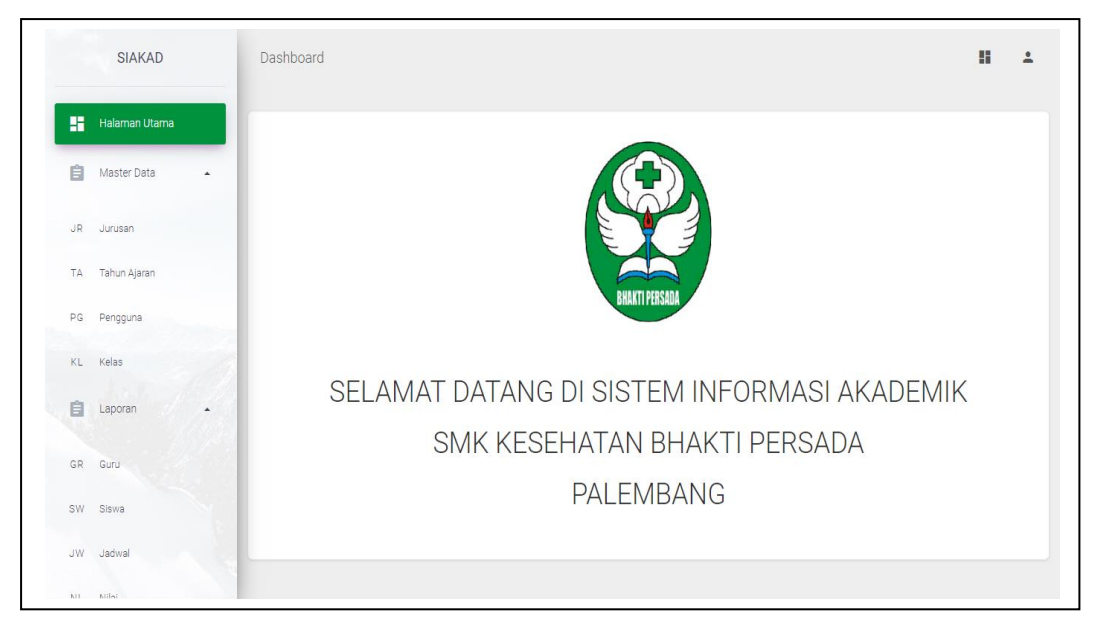

**Gambar 4.1** Halaman Admin

## **a. Tampilan Halaman Data Jurusan**

Tampilan halaman data jurusan ini berisi semua data yang telah tersimpan di dalam *database*. Di halaman ini terdapat *buttton* tambah data, edit, dan hapus data jurusan.

Berikut tampilan halaman data jurusan dapat dilihat pada Gambar 4.2 sebagai berikut :

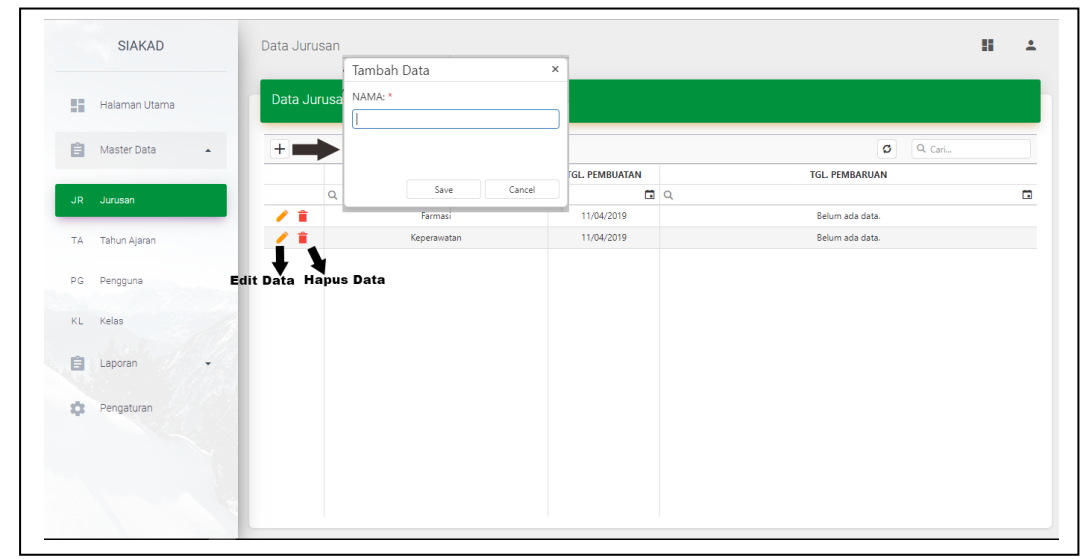

**Gambar 4.2** Tampilan Halaman Data Jurusan

### **b. Tampilan Halaman Data Tahun Ajaran**

Tampilan halaman data tahun ajaran ini berisi semua data yang telah tersimpan di dalam *database*. Di halaman ini terdapat *buttton* tambah data, edit, dan hapus data tahun ajaran.

Berikut tampilan halaman data tahun ajaran dapat dilihat pada Gambar 4.3 sebagai berikut :

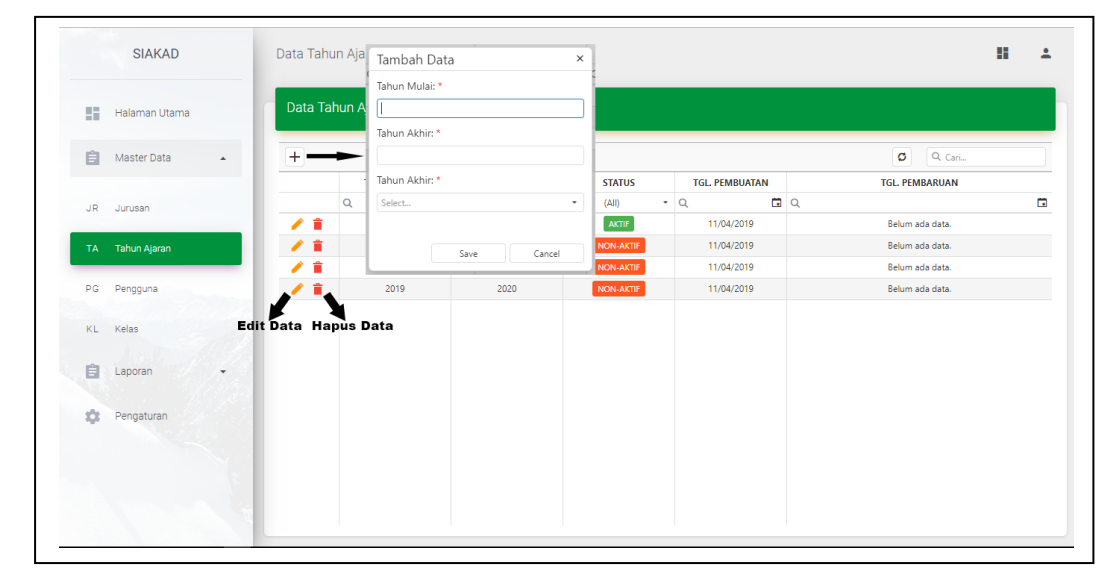

**Gambar 4.3** Tampilan Halaman Data Tahun Ajaran

## **c. Tampilan Halaman Data Pengguna**

Tampilan halaman data pengguna ini berisi semua data yang telah tersimpan di dalam *database*. Di halaman ini terdapat *buttton* tambah data, edit, dan hapus data pengguna.

Berikut tampilan halaman data pengguna dapat dilihat pada Gambar 4.4 sebagai berikut :

|           |                               |   | Tambah Data              |      |                                       | $\times$         |                      |
|-----------|-------------------------------|---|--------------------------|------|---------------------------------------|------------------|----------------------|
| 詰         | Halaman Utama                 |   | Data Pengguna<br>NAMA: * |      | LEVEL: *<br>Select                    | ٠                |                      |
| 自         | Master Data<br>$\overline{a}$ | + | EMAIL: *                 |      | KATA SANDI:                           | Q Cari           |                      |
|           |                               |   | <b>NAMA</b>              |      |                                       | <b>PEMBUATAN</b> | <b>TGL. PEMBARU.</b> |
| JR.       | Jurusan                       |   | Q                        |      | Save<br>Cancel                        |                  | $\Box$               |
|           |                               |   | <b>Adminis</b>           |      |                                       | /04/2019         | Belum ada dat.       |
| <b>TA</b> | Tahun Alaran                  |   | Alius Tantri, SH         | Guru | Aliustantri@smkbhaktipersada.com      | 11/04/2019       | Belum ada dat.       |
|           |                               |   | Asmini Agustin S, Am.Keb | Guru | Asminiagustin@smkbhaktipersada.com    | 11/04/2019       | Belum ada dat        |
| PG.       | Pengguna                      |   | Bambang I.M.Pd.I         | Guru | Bambang@smkbhaktipersada.com          | 11/04/2019       | Belum ada dat        |
|           |                               |   | Dita Indira, S.Pd        | Guru | Ditaindira@smkbhaktipersada.com       | 11/04/2019       | Belum ada dat.       |
| KL        | Kelas                         |   | Edit Data Hapus Data     | Guru | Zatina@smkbhaktipersada.com           | 11/04/2019       | Belum ada dat        |
|           |                               |   | Drs. Dahri Amarullah, SH | Guru | dahriamarullah@smkbhaktipersada.com   | 11/04/2019       | Belum ada dat        |
| Ê         | Laporan<br>٠                  |   | Drs. Ramdani.MM.MPd      | Guru | Ramdani@smkbhaktipersada.com          | 11/04/2019       | Belum ada dat.       |
|           |                               |   | Dwi Ayu K, S.Kep, Ns     | Guru | Dwiayu@smkbhaktipersada.com           | 11/04/2019       | Belum ada dat        |
| ά         | Pengaturan                    |   | Emi Novitasari, M.Pd     | Guru | Erninovitasari@smkbhaktipersada.com   | 11/04/2019       | Belum ada dat.       |
|           |                               |   | Esa Zahirah, S.Kep       | Guru | Esazahirah@smkbhaktipersada.com       | 11/04/2019       | Belum ada dat.       |
|           |                               |   | Ester Sandrestika, S.Pd  | Guru | Estersandrestika@smkbhaktipersada.com | 11/04/2019       | Belum ada dat        |
|           |                               |   | Hartini Am.Keb           | Guru | Hartini@smkbhaktipersada.com          | 11/04/2019       | Belum ada dat        |

**Gambar 4.4** Tampilan Halaman Data Pengguna

# **d. Tampilan Halaman Data Kelas**

Tampilan halaman data kelas ini berisi semua data yang telah tersimpan di dalam *database*. Di halaman ini terdapat *buttton* tambah data, edit, dan hapus data kelas.

Berikut tampilan halaman data pengaturan dapat dilihat pada Gambar 4.5 sebagai berikut :

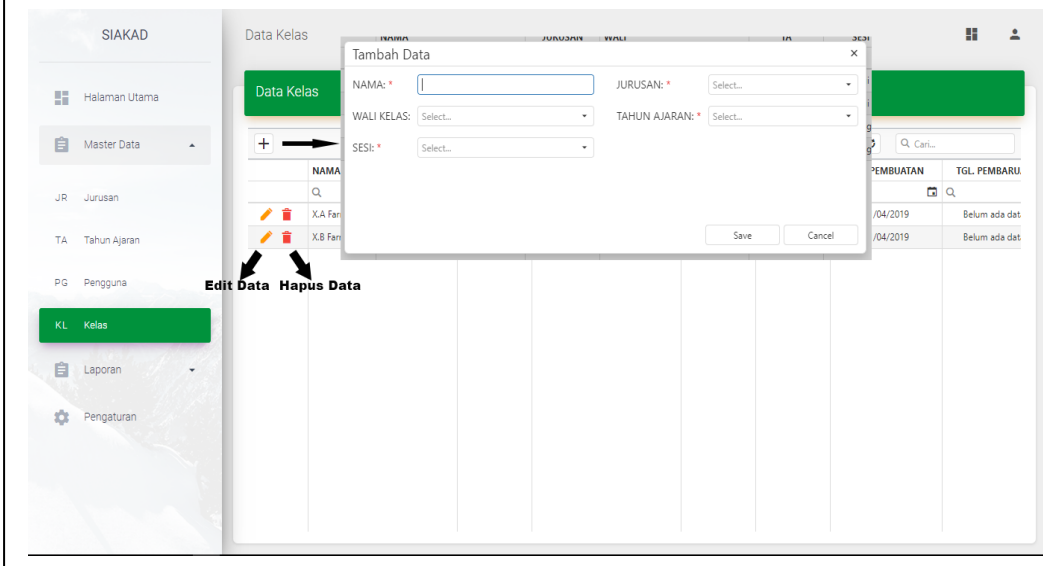

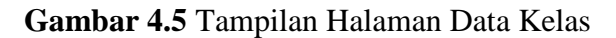

### **e. Tampilan Halaman Data Pengaturan**

Tampilan halaman data pengaturan ini berisi semua data yang telah tersimpan di dalam *database*. Di halaman ini terdapat *buttton* edit.

Berikut tampilan halaman data pengaturan dapat dilihat pada Gambar 4.6 sebagai berikut :

|   |               |                                                          | Data Pengaturan              |             |                       |                       |
|---|---------------|----------------------------------------------------------|------------------------------|-------------|-----------------------|-----------------------|
| 喆 | Halaman Utama |                                                          |                              |             |                       |                       |
| 自 | Master Data   | ۰                                                        |                              |             |                       | $\circ$<br>Q Cari     |
|   |               |                                                          | <b>NAMA</b>                  | <b>ISI</b>  | <b>TGL. PEMBUATAN</b> | <b>TGL. PEMBARUAN</b> |
| 自 | Laporan       | $\checkmark$                                             | $\overline{Q}$               | $\mathsf Q$ | $\Box$                | 日々<br>$\blacksquare$  |
|   |               |                                                          | Batas Mulai Input Nilai<br>◢ | 01/03/2019  | 11/04/2019            | $\sim$                |
| ۰ | Pengaturan    |                                                          | Batas Akhir Input Nilai      | 10/03/2019  | 11/04/2019            |                       |
|   |               |                                                          | Batas Mulai Input Jadwal     | 01/03/2019  | 11/04/2019            | ٠                     |
|   |               |                                                          | Batas Akhir Input Jadwal     | 12/04/2019  | 11/04/2019            | 12/04/2019            |
|   |               | Edit Data<br>NAMA:<br>Batas Mulai Input Nilai<br>$ S $ : | $\times$                     |             |                       |                       |
|   |               | 01/03/2019                                               | $\Box$<br>Save<br>Cancel     |             |                       |                       |

**Gambar 4.6** Tampilan Halaman Data Pengaturan

# **f. Tampilan Halaman Laporan Guru**

Pada halaman ini sistem menampilkan halaman untuk mencetak laporan yang dapat di akses oleh admin. Dimana terlebih dahulu klik laporan dan memilih laporan guru.

Berikut tampilan halaman laporan guru dapat dilihat pada Gambar 4.7 sebagai berikut :

| u         | Halaman Utama             | Laporan Guru             |             |                                            |                     |                   |              |                         |
|-----------|---------------------------|--------------------------|-------------|--------------------------------------------|---------------------|-------------------|--------------|-------------------------|
| Ê         | Master Data<br>$\cdot$    | e                        |             |                                            |                     |                   | ø            | Q Cari                  |
|           |                           | <b>NAMA</b>              | JK          | <b>EMAIL</b>                               | <b>KOTA LAHIR</b>   | <b>TGL, LAHIR</b> | <b>AGAMA</b> | PEND, TERAKHIR          |
| 自         | Laporan<br>$\overline{a}$ | $\alpha$                 | (AII)<br>۰. | $\alpha$                                   | $\alpha$            | m<br>$\alpha$     | (AII)        | $\cdot$ Q               |
|           |                           | Alius Tantri, SH         | Wanita      | Aliustantri@smkbhaktipersada.com Palembang |                     | 06/11/1989        | Islam        | \$1 Hukum               |
| <b>GR</b> | Guru                      | Asmini Agustin S, Am.Keb | Wanita      | Asminiagustin@smkbhaktipersad              | Palembang           | 18/06/1990        | Islam        | D3 Kebidanan            |
|           |                           | Bambang I.M.Pd.I         | Pria        | Bambang@smkbhaktipersada.com               | Gunung Raja         | 29/06/1978        | Islam        | S 2 Pendidikan Agama Is |
| <b>SW</b> | Siswa                     | Dita Indira, S.Pd        | Wanita      | Ditaindira@smkbhaktipersada.com            | Palembang           | 15/06/1991        | Islam        | S1 Pendidikan           |
|           |                           | Dra. Hj. Zatina          | Wanita      | Zatina@smkbhaktipersada.com                | Ulak Embacang       | 05/06/1964        | Islam        | S1 Pendidikan           |
| .JW       | Jadwal                    | Drs. Dahri Amarullah, SH | Pria        | dahriamarullah@smkbhaktipersa              | <b>Bukit Tinggi</b> | 16/12/1958        | <b>Islam</b> | S 1 Hukum               |
|           |                           | Drs. Ramdani.MM.MPd      | Pria        | Ramdani@smkbhaktipersada.com               | Palembang           | 03/02/1970        | Islam        | S 2 Pendidikan          |
| <b>NL</b> | Nilai                     | Dwi Ayu K, S.Kep, Ns     | Wanita      | Dwiayu@smkbhaktipersada.com                | Palembang           | 21/04/1993        | Islam        | S1 Keperawatan          |
|           |                           | Erni Novitasari, M.Pd    | Wanita      | Erninovitasari@smkbhaktipersada            | Palembang           | 04/11/1967        | Islam        | S2 Pendidikan           |
| 盘         | Pengaturan                | Esa Zahirah, S.Kep       | Wanita      | Esazahirah@smkbhaktipersada.com Palembang  |                     | 16/12/1993        | Islam        | S1 Kep + Ners           |
|           |                           | Ester Sandrestika, S.Pd. | Wanita      | Estersandrestika@smkbhaktipersa            | Pagar Alam          | 09/09/1978        | Islam        | S1 Pendidikan           |
|           |                           | Hartini Am.Keb           | Wanita      | Hartini@smkbhaktipersada.com               | Palembang           | 28/03/1991        | <b>Islam</b> | D 3 Kebidanan           |
|           |                           | Henny Yanita, S.Pd       | Wanita      | Hennyyanita@smkbhaktipersada               | Palembang           | 18/01/1989        | Islam        | S1 Pendidikan           |
|           |                           | Ida Susanti, M.Pd        | Wanita      | Ida@smkbhaktipersada.com                   | Palembang           | 17/03/1980        | .<br>Islam   | S.2 Pendidikan          |

**Gambar 4.7** Tampilan Halaman Laporan Guru

Pada halaman ini sistem menampilkan halaman untuk mencetak laporan data guru admin hanya memilih tombol atau *icon print*.

Berikut tampilan cetak laporan guru dapat dilihat pada Gambar 4.8 sebagai

```
berikut :
```

| 13/4/2019  |                                |       | Sistem Informasi Akademik - SMK Bhakti Persada Palembang |                          |                    |              |                                 |                            |                    |                                                                             |              |
|------------|--------------------------------|-------|----------------------------------------------------------|--------------------------|--------------------|--------------|---------------------------------|----------------------------|--------------------|-----------------------------------------------------------------------------|--------------|
|            |                                |       | <b>SMK Kesehatan Bhakti Persada</b>                      | <b>Laporan Data Guru</b> |                    |              |                                 |                            |                    |                                                                             |              |
| <b>No.</b> | <b>Marna</b>                   | ж     | Email                                                    | Kota<br>Lahir            | Tol.<br>Lahk       | Agama        | Pend.<br>Terakhir               | Jabatan                    | Mutai<br>Tugas     | Alarnat                                                                     | Telepon      |
| Ŧ          | Aamini Agustin S.<br>Arn Kab   | Wanta | Asminiaguatin@amkbhaktipersada.com                       | Palemban                 | 1990-<br>06-58     | <b>Islam</b> | D۵<br>Kebidanan                 | GTT                        | 2018-<br>12-12     | JL Kebun<br>Bunga                                                           | 085769123072 |
| 2          | Bambang LM.Pd.)                | Pria  | Bambang@amkbhaktipersada.com                             | Gunung<br>Raja           | 1978-<br>06-29     | <b>Islam</b> | 52<br>Pendidikan<br>Agama Islam | GTT                        | 2017-<br>01-09     | <b>JL Kebun</b><br>Bunca<br>Lrg.Lubuk<br>Kawah No.39<br>Pig                 | 085269123070 |
| э          | Dita Indira, S.Pd.             | Wanta | Ditaindira@emkbhaktipersada.com                          | Palembang                | 1991-<br>06-85     | <b>Islam</b> | sŧ<br>Pendidikan                | GTT                        | 2018-<br>12-27     | <b>JL Mataram</b>                                                           | 089698331550 |
| a.         | Dra. HL Zatina                 |       | Wanita Zatina@amkbhaktipersada.com                       | <b>Ulak</b><br>Embacano  | 1964-<br>06-05     | <b>Islam</b> | se<br>Pendidikan                | GП                         | 2014<br>06-12      | <b>Silaberant</b><br>No.35 RT31<br>Ptalu                                    | 085269705448 |
| 5          | Dra, Dahd<br>Amanuliah, SH     | Pris  | dahriamarullah@smkbhaktipersada.com                      | <b>Bukt</b><br>Tinggi    | 1958-<br>$12 - 66$ | <b>Islam</b> | <b>S 1 Hukum</b>                | Kepala<br>Sekolah          | 2013-<br>01-02     | <b>JLPertahan</b><br>IV Komplek<br><b>Seimas Mas</b><br><b>Blog G.Plaju</b> | 082182537537 |
| 6          | Drs.<br>Ramdani MM MPd         | Pris  | Ramdani@amkbhaktipersada.com                             | Palembang                | 1970-<br>02-03     | <b>Islam</b> | 52<br>Pendidikan                | Wakil<br>Kepala<br>Sekolah | 2013-<br>$02 - 12$ | <b>JI</b> . Sudiman                                                         | 089612433012 |
| Ŷ.         | Dwill Ayu K.<br>S. Kep, Na     | Wanta | Dwiayu@ersibhaktiperaada.com                             | Palemban                 | 1993-<br>04-21     | <b>Islam</b> | 松井<br>Keperawatan               | GTT                        | 2017-<br>03-02     | JI. Jaya I<br>Plaju                                                         | 081279599776 |
| ۵          | Emi Novitasari.<br><b>M</b> Pd | Wanta | Eminovitasari@smkbhaktipersada.com                       | Palembang                | 1967-<br>11-04     | <b>Islam</b> | 63<br><b>Pendidikan</b>         | GП                         | 2014<br>03-04      | <b>JI</b> . Sentosa<br><b>H. Kanet</b><br>Plaiu                             | 081380009768 |
| 9          | Esa Zahirah.<br>5. Kep         | Wanta | Exazatirah@enkbhaktipersada.com                          | Palembang                | 1993-<br>13-56     | <b>Islam</b> | 51 Kep +<br>Ners                | GП                         | 2017-<br>$06 - 00$ | <b>JL. PDAM</b><br><b>TIRTA MUSI</b><br><b>RT.OS Bukk</b><br>Lama           | 187807759616 |
| 10         | Ester Sandrestika.<br>5.Pd     |       | Wanita Esteraandrestika@emibhaktipersada.com             | Pager<br><b>Alam</b>     | 1978-<br>09-09     | <b>Islam</b> | 松井<br>Pendidikan                | GП                         | 2016-<br>05-03     | JL Musi 9<br>Blok, P No.<br>65 RT. 1 RW.                                    | 08127353856  |
| Ħ          | <b>Hartini Are Keb</b>         | Wanta | Hartini@emkbhaktipersada.com                             | Palembang                | 1991-<br>03-28     | <b>Islam</b> | D <sub>3</sub><br>Kebidanan     | Wakil<br>Kurikulum         | 2017-<br>$02 - 02$ | <b>JL Abikusno</b><br>No. 15<br>Kertspati<br>Palembang                      | 082373622019 |
| 12         | Henry Yarita.<br>5.Pd          | Wanta | Hennyyanita@emkbhaktipersada.com                         | Palemban                 | 1989-<br>$01 - 10$ | <b>Islam</b> | se<br>Pendidikan                | GП                         | 2017-<br>$02 - 14$ | JL 101, Wahid<br><b>Hasyim Lng.</b><br>Masjid 1                             | 08373373462  |
| 13         | <b>Ida Susant, M.Pd.</b>       | Wantz | Ida@amkbhaktipersada.com                                 | Palemban                 | 1980-<br>03-17     | <b>Islam</b> | 52<br>Pendidikan                | GП                         | 2014<br>06-10      | JL Plaju<br>Ujung                                                           | 185238494039 |
| 14         | <b>Index M.Kes</b>             | Pris  | larizai@amkbhaktiperaada.com                             | Palembang                | 1985-<br>10-18     | <b>Islam</b> | 52<br>Kesehatan                 | GП                         | 2016-<br>05-11     | <b>JL</b> Segaran<br>No.528 RT. 11<br>RW.03<br>Palembang                    | 081368302640 |
| 15         | Marvira, 5.Pd                  |       | Wanita Marvira@amkbhaktipersada.com                      | Palembang                | 1989-<br>05-19     | <b>Islam</b> | <b>S1 Pend.</b><br>Matematika   | GП                         | 2016-<br>06-15     | JI. Seroja No.<br>1064 RT. 17<br>RW, 07 PLG                                 | 081367205809 |

**Gambar 4.8** Tampilan Cetak Laporan Guru

### **g. Tampilan Halaman Laporan Siswa**

Pada halaman ini sistem menampilkan halaman untuk mencetak laporan yang dapat di akses oleh admin. Dimana terlebih dahulu *klik* laporan dan memilih laporan siswa.

Berikut tampilan halaman laporan siswa dapat dilihat pada Gambar 4.9 sebagai berikut :

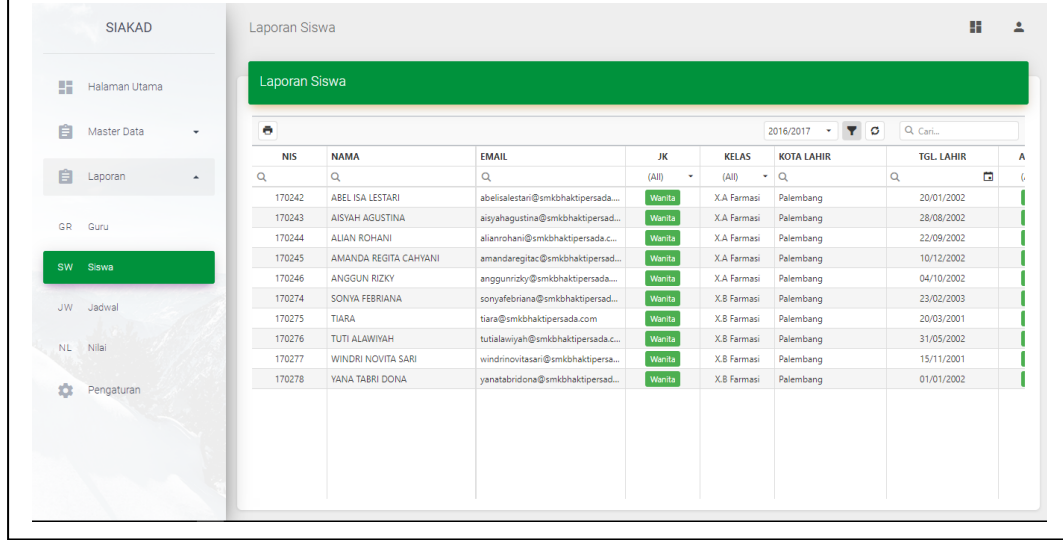

### **Gambar 4.9** Tampilan Halaman Laporan Siswa

Pada halaman ini sistem menampilkan halaman untuk mencetak laporan data siswa. Dimana terlebih dahulu pilih tahun ajaran.

Berikut tampilan cetak laporan siswa dapat dilihat pada Gambar 4.10 sebagai berikut :

|     |                  |                                           |              |   | <b>SMK Kesehatan Bhakti Persada</b><br>Laporan Data Siswa Tahun Ajaran 2016/2017 |               |                    |              |                                 |               |                           |                         |                                             |                       |
|-----|------------------|-------------------------------------------|--------------|---|----------------------------------------------------------------------------------|---------------|--------------------|--------------|---------------------------------|---------------|---------------------------|-------------------------|---------------------------------------------|-----------------------|
| No. | NHS <sub>1</sub> | Nama                                      | Kalas        | ж | Email                                                                            | Kota<br>Labin | Tpl.<br>Lahir      | Agama        | <b>Nama Avah</b>                | Pend.<br>Aush | Gall<br>Orantua           | <b>Alamat</b>           | Asal<br>Sekolah                             | Diterima<br>Tgi.      |
|     | 170343           | <b>AISYAH</b><br><b>AGUSTINA</b>          | ХÂ<br>Farmar |   | Nanta aisyahagustra@enkbhaktipersada.com                                         | Palembang     | 2082-<br>08-28     | latan        | KGS.<br>GLIXXANY                |               | Kurang<br>Dari<br>500,000 | <b>IRT 32</b>           | aю<br>Mataram Negeri 31<br>Palembang        | 2017-06-<br>вH        |
| ı   | 170344           | <b>ALLAN</b><br>ROHANI                    | ХA<br>Farmas |   | Wanta alianrohani@smkbhaktipersada.com                                           | Palembang     | 2083-<br>09-22     | <b>Islam</b> | <b>KASMAR</b>                   |               | 500,000<br>1,000,000      | 3.10<br>Kemas<br>Rincho | <b>GMP</b><br>Dasaul<br>Altam.<br>salambang | 3017-06-<br><b>BH</b> |
| ٠   | 170345           | <b>AMANDA</b><br><b>REGITA</b><br>CAHYANI | ХA<br>Farmar |   | Wanta amandaregitac@emidhaktipersada.com                                         | Palembang     | 2083<br>12.10      | <b>Islam</b> | <b>SUKRI</b>                    |               | 1000.008<br>2000.008      |                         | sыp<br>Negeri 56<br>Palembang               | 3017-06-<br>ы         |
| ٠   | 170346           | <b>ANGGUN</b><br>RIZKY                    | ХÂ<br>Farmas |   | Wanta anggunizky@enkbhaktpersada.com                                             | Palembang     | 2089<br>10-04      | <b>Islam</b> | <b>SAM SURY</b><br><b>YAZID</b> |               | 2,000,000<br>4000,000     |                         | SAIP PGRI<br>Palembang                      | 2017-06-<br>ō۴        |
| s   | 170274           | SONYA<br>FEBRUANA                         | ХÐ<br>Farmas |   | Wanita sonyafebriana@emidraktipereada.com                                        | Palembang     | 2083-<br>02-23     | <b>Islam</b> | <b>HARISON</b>                  |               | Kurang<br>Dari<br>500,000 |                         | <b>SMP Patra</b><br>Malu                    | 2017-06<br>84         |
| ٥   | 170275           | <b>TIARA</b>                              | XB<br>Farmar |   | Wanta Sara@unkbhaktipersada.com                                                  | Palembang     | 2004<br>03-20      | <b>Islam</b> | <b>MARJOND</b>                  |               | 500.000<br>1,000,000      |                         | SMP NU<br>Palembano                         | 2017-06-<br>64        |
|     | 170276           | TUTH<br><b>ALAWIYAN</b>                   | ХB<br>Farmas |   | Wanta tutalawiyah@emkbhaktipersada.com                                           | Palembang     | 2083<br>05-31      | <b>Islam</b> | <b>ASWADI</b>                   |               | 2800,000<br>4000,000      |                         | CAAD<br>Negeri 44<br>Palenbang              | 2017-06-<br>вs        |
| ٠   | 170277           | <b>WINDRI</b><br><b>NOVITA</b><br>SARI    | XB<br>Farmar |   | Wanita windrinovitasari@smkbhaktipersada.com Palembang                           |               | 2084-<br>$11 - 15$ | <b>Islam</b> | <b>DIPA</b><br>PRIHANTINA       |               | 500,000<br>1,000,000      |                         | SMP Gajah<br>Mada 3<br>Palembang            | 3017-06<br>öΗ         |
| ٠   | 170278 TABRI     | <b>YANA</b><br><b>DOMA</b>                | XB<br>Farmas |   | Wanita yanatabridona@enkbhaktipersada.com                                        | Palembang     | 2083-<br>01-01     | <b>Islam</b> | <b>ABU SERI</b>                 |               | 1000.008<br>3000.000      |                         | <b>CAAD</b><br>Negeri 18<br>Palembano       | 2017-06-              |

**Gambar 4.10** Tampilan Cetak Laporan Siswa

# **h. Tampilan Halaman Laporan Jadwal**

Pada halaman ini sistem menampilkan halaman untuk mencetak laporan yang dapat di akses oleh admin. Dimana terlebih dahulu *klik* laporan dan memilih laporan jadwal.

Berikut tampilan halaman laporan jadwal dapat dilihat pada Gambar 4.11 sebagai berikut :

|                    |                         | Laporan Jadwal        |                       |                                                                                                    |                                                  |                  |                  | H                               |
|--------------------|-------------------------|-----------------------|-----------------------|----------------------------------------------------------------------------------------------------|--------------------------------------------------|------------------|------------------|---------------------------------|
| 腊<br>Halaman Utama |                         | Laporan Jadwal        |                       |                                                                                                    |                                                  |                  |                  |                                 |
| Ê<br>Master Data   | $20$ $\star$<br>٠       | X.A Farmasi (2016/2 * | Ganjil                | $\left\vert \mathbf{v}\right\vert$<br><b>Y</b> O                                                             |                                                  |                  |                  |                                 |
| 自<br>Laporan       | $\hat{\phantom{a}}$     |                       |                       | JADWAL PELAJARAN SMK KESEHATAN BHAKTI PERSADA PALEMBANG<br>KELAS X.A Farmasi (2016/2017) (Yudi Alfian, S.Pd) | TAHUN AJARAN 2016-2017<br><b>SEMESTER GANJIL</b> |                  |                  |                                 |
| Guru<br>GR         |                         |                       |                       |                                                                                                    |                                                  |                  |                  |                                 |
|                    | NO.                     | <b>WAKTU</b>          | <b>SENIN</b>          | <b>SELASA</b>                                                                                                | <b>RABU</b>                                      | <b>KAMIS</b>     | <b>JUMAT</b>     | <b>SABTU</b>                    |
| SW Siswa           | $\overline{1}$          | $06.40 - 06.45$       |                       |                                                                                                    | DO'A                                             |                  |                  |                                 |
|                    | $\overline{2}$          | $06.45 - 07.00$       |                       |                                                                                                    | LITERASI                                         |                  |                  |                                 |
| JW Jadwal          | $\overline{\mathbf{3}}$ | $07.00 - 07.35$       | D <sub>2</sub> K (18) | Sejarah (2)                                                                                                  | Farmakognosis (29)                               | Seni Budaya (12) | B. Indonesia (9) | K3LH (37)                       |
| NL.<br>Nilai       | 4                       | $07.35 - 08.10$       | D <sub>2</sub> K (18) | Sejarah (2)                                                                                                  | Farmakognosis (29)                               | Seni Budaya (12) | B. Indonesia (9) | K3LH (37)                       |
|                    | 5                       | $08.10 - 08.45$       | <b>PJOK (38)</b>      | D <sub>2</sub> K (18)                                                                                        | Pend. Agama & BP (1)                             | Biologi (6)      | Kimia (8)        | Simulasi & Kom.<br>Digital (32) |
| 厽<br>Pengaturan    | 6                       | $08.45 - 09.20$       | <b>PJOK (38)</b>      | D <sub>2K</sub> (18)                                                                                         | Pend. Agama & BP (1)                             | Biologi (6)      | Kimia (8)        |                                 |
|                    | $\overline{7}$          | $09.20 - 09.30$       |                       |                                                                                                    | <b>ISTIRAHAT</b>                                 |                  |                  |                                 |
|                    | 8                       | $09.30 - 10.05$       | MTK (16)              | D <sub>2K</sub> (18)                                                                                         | D <sub>2K</sub> (18)                             | B. Indonesia (9) | MTK (16)         |                                 |
|                    |                         |                       |                       | Simulasi & Kom, Digital                                                                                      |                                                  |                  |                  | <b>EKSTRAKULIKULER</b>          |

**Gambar 4.11** Tampilan Halaman Laporan Jadwal

Pada halaman ini sistem menampilkan halaman untuk mencetak laporan data jadwal. Dimana terlebih dahulu pilih tahun ajaran dan semester.

Berikut tampilan cetak laporan jadwal dapat dilihat pada Gambar 4.12 sebagai berikut :

| 1/5/2019       |                                                           |                       |             |                                 |                                                                |                               |                    |                      | Sistem Informasi Akademik - SMK Bhakti Persada Palembang |                  |                    |                                 |
|----------------|-----------------------------------------------------------|-----------------------|-------------|---------------------------------|----------------------------------------------------------------|-------------------------------|--------------------|----------------------|----------------------------------------------------------|------------------|--------------------|---------------------------------|
|                |                                                           |                       |             |                                 | <b>JADWAL PELAJARAN SMK KESEHATAN BHAKTI PERSADA PALEMBANG</b> |                               |                    |                      |                                                          |                  |                    |                                 |
|                |                                                           |                       |             |                                 |                                                                | <b>TAHUN AJARAN 2016-2017</b> |                    |                      |                                                          |                  |                    |                                 |
|                |                                                           |                       |             |                                 | KELAS X.A Farmasi (2016/2017) (Yudi Alfian, S.Pd)              |                               |                    |                      |                                                          |                  |                    |                                 |
|                |                                                           |                       |             |                                 |                                                                | <b>SEMESTER GANJIL</b>        |                    |                      |                                                          |                  |                    |                                 |
| NO.            | <b>WAKTU</b>                                              | <b>SENIN</b>          |             |                                 | <b>SELASA</b>                                                  |                               | <b>RABU</b>        |                      | <b>KAMIS</b>                                             |                  | <b>JUM'AT</b>      | <b>SABTU</b>                    |
|                | $06.40 - 06.45$                                           |                       |             |                                 |                                                                |                               |                    | DO'A                 |                                                          |                  |                    |                                 |
| $\overline{2}$ | $06.45 - 07.00$                                           |                       |             |                                 |                                                                |                               |                    | <b>LITERASI</b>      |                                                          |                  |                    |                                 |
| 3              | $07.00 - 07.35$                                           | D2K(18)               |             |                                 | Sejarah (2)                                                    | Farmakognosis (29)            |                    |                      | Seni Budaya (12)                                         | B. Indonesia (9) |                    | <b>K3LH(37)</b>                 |
| 4              | $07.35 - 08.10$                                           | D <sub>2</sub> K (18) | Sejarah (2) |                                 |                                                                |                               | Farmakognosis (29) |                      | Seni Budaya (12)                                         | B. Indonesia (9) |                    | <b>K3LH(37)</b>                 |
| 5              | $08.10 - 08.45$                                           | <b>PJOK (38)</b>      |             |                                 | D <sub>2</sub> K (18)                                          | Pend. Agama & BP (1)          |                    |                      | Biologi (6)                                              | Kimia (8)        |                    | Simulasi & Kom. Digital<br>(32) |
| 6              | $08.45 - 09.20$                                           | <b>PJOK (38)</b>      |             |                                 | D <sub>2</sub> K (18)                                          | Pend. Agama & BP (1)          |                    |                      | Biologi (6)                                              | Kimia (8)        |                    |                                 |
| 7              | $09.20 - 09.30$                                           |                       |             |                                 |                                                                |                               | <b>ISTIRAHAT</b>   |                      |                                                          |                  |                    |                                 |
| 8              | $09.30 - 10.05$                                           | <b>MTK (16)</b>       |             |                                 | D <sub>2</sub> K (18)                                          | D <sub>2</sub> K (18)         |                    |                      | B. Indonesia (9)                                         | <b>MTK (16)</b>  |                    |                                 |
| 9              | $10.05 - 10.40$                                           | <b>MTK (16)</b>       |             |                                 | Simulasi & Kom. Digital<br>(32)                                | D <sub>2</sub> K (18)         |                    |                      | B. Indonesia (9)                                         | <b>MTK (16)</b>  |                    | <b>EKSTRAKULIKULER</b>          |
| 10             | $10.40 - 11.15$                                           | PUU. Kesehatan (20)   |             |                                 | B. Inegris (13)                                                | B. Inggris (13)               |                    |                      | <b>PPKN</b> (33)                                         |                  |                    |                                 |
| п              | $11.15 - 11.50$<br>PUU. Kesehatan (20)<br>B. Inegris (13) |                       |             | Simulasi & Kom. Digital<br>(32) |                                                                |                               | <b>PPKN (33)</b>   |                      |                                                          |                  |                    |                                 |
| <b>KODE</b>    | <b>KODE</b><br><b>NAMA</b>                                |                       |             | <b>NAMA</b>                     |                                                                | <b>KODE</b>                   |                    | <b>NAMA</b>          | <b>KODE</b>                                              |                  | <b>NAMA</b>        |                                 |
|                | Drs. Dahri Amarullah, SH                                  |                       | n           |                                 | Suryadinata                                                    |                               | 21                 |                      | Priska Angriani, S.Pd                                    | 31               | Esa Zahirah, S.Kep |                                 |
|                | Drs. Ramdani.MM.MPd                                       |                       |             |                                 |                                                                |                               | 22                 | <b>Isrizal M.Kes</b> |                                                          | 32               |                    |                                 |
| $\overline{2}$ |                                                           |                       | 12          |                                 | Nia Astrina, S.Pd                                              |                               | 23                 |                      |                                                          |                  | Yudi Alfian, S.Pd  |                                 |

**Gambar 4.12** Tampilan Cetak Laporan Jadwal

### **i. Tampilan Halaman Laporan Nilai**

Pada halaman ini sistem menampilkan halaman untuk mencetak laporan yang dapat di akses oleh admin. Dimana terlebih dahulu *klik* laporan dan memilih laporan nilai.

Berikut tampilan halaman laporan nilai dapat dilihat pada Gambar 4.13 sebagai berikut :

|           | <b>SIAKAD</b>           | Laporan Nilai |                       |              |              |         |         |                                  |                                                                                                    |       |                      |                  |             |      |                |              |             | H                      | 으 |
|-----------|-------------------------|---------------|-----------------------|--------------|--------------|---------|---------|----------------------------------|----------------------------------------------------------------------------------------------------|-------|----------------------|------------------|-------------|------|----------------|--------------|-------------|------------------------|---|
| 品         | Halaman Utama           | Laporan Nilai |                       |              |              |         |         |                                  |                                                                                                    |       |                      |                  |             |      |                |              |             |                        |   |
| 自         | Master Data<br>$\cdot$  | $20$ $*$      | X.A Farmasi (2016/2 * |              | Ganjil       |         | $\star$ | $\pmb{\tau}$ .<br>$\pmb{\Theta}$ |                                                                                                    |       |                      |                  |             |      |                |              |             |                        |   |
| 自         | Laporan<br>$\checkmark$ |               |                       |              |              |         |         |                                  | LAPORAN NILAI SMK KESEHATAN BHAKTI PERSADA PALEMBANG<br><b>TAHUN AJARAN 2016-2017</b><br>KELAS X.A Farmasi (2016/2017) TA 2016-2017 (Yudi Alfian, S.Pd)<br>SEMESTER GANJIL |       |                      |                  |             |      |                |              |             |                        |   |
| GR        | Guru                    |               |                       |              |              |         |         |                                  |                                                                                                    |       |                      |                  |             |      |                |              |             |                        |   |
| <b>SW</b> | Siswa                   |               |                       |              |              |         |         |                                  |                                                                                                    |       |                      |                  |             |      |                |              |             |                        |   |
| JW.       | Jadwal<br>NL Nilai      | <b>NIS</b>    | <b>NAMA</b>           | B. Indonesia | B. Inggris   | Biologi | D2K     | Farmakognosis                    | K3LH                                                                                                    | Kimia | $\check{\mathbb{E}}$ | Pend, Agama & BP | <b>PJOK</b> | PPKN | PUU, Kesehatan | Sejarah      | Seni Budaya | Simulasi & Kom Digital |   |
|           |                         | 170242        | ABEL ISA LESTARI      | 80           | $\mathbf{0}$ | 82      | 70      | $\mathbf{0}$                     | 80                                                                                                    | 68    | $\mathbf{0}$         | $\mathbf{0}$     | $\circ$     | 75   | 68             | $\circ$      | $\circ$     | $\mathbf{0}$           |   |
| 仚         | Pengaturan              | 170243        | AISYAH AGUSTINA       | 71           | $\circ$      | 78      | 70      | $\bullet$                        | 82                                                                                                    | 84    | $\bullet$            | $\circ$          | $\bullet$   | 70   | 73             | $\circ$      | $\circ$     | $\mathbf{0}$           |   |
|           |                         | 170244        | ALIAN ROHANI          | 72           | $\circ$      | 68      | 76      | $\bullet$                        | 90                                                                                                    | 71    | $\circ$              | $\circ$          | $\circ$     | 66   | 57             | $\mathbf{0}$ | $\circ$     | $\mathbf{0}$           |   |
|           |                         | 170245        | AMANDA REGITA         | 70           | $\circ$      | 73      | 86      | $\bullet$                        | 72                                                                                                    | 62    | $\bullet$            | $\bullet$        | $\bullet$   | 70   | 63             | $\mathbf 0$  | $\circ$     | $\mathbf 0$            |   |

**Gambar 4.13** Tampilan Halaman Laporan Nilai

Pada halaman ini sistem menampilkan halaman untuk mencetak laporan data nilai. Dimana terlebih dahulu pilih tahun ajaran dan semester.

Berikut tampilan cetak laporan nilai dapat dilihat pada Gambar 4.14 sebagai

berikut :

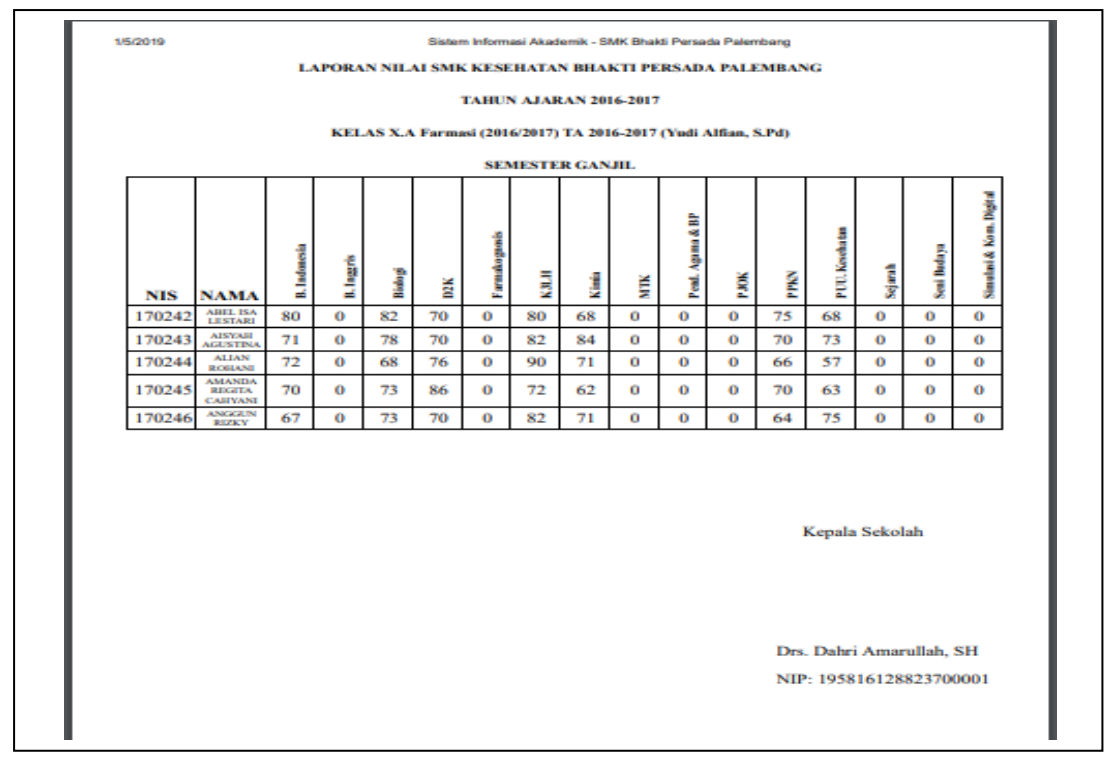

**Gambar 4.14** Tampilan Cetak Laporan Nilai

### **4.1.1.2 Tampilan Halaman Tata Usaha (TU)**

Tampilan Halaman Tu menampilkan beberapa menu yang dapat di akses yaitu bisa mengelolah perintah yang ada di menu sistem akademik dari input guru dan siswa.

Berikut tampilan home tu dapat dilihat pada Gambar 4.15 sebagai berikut:

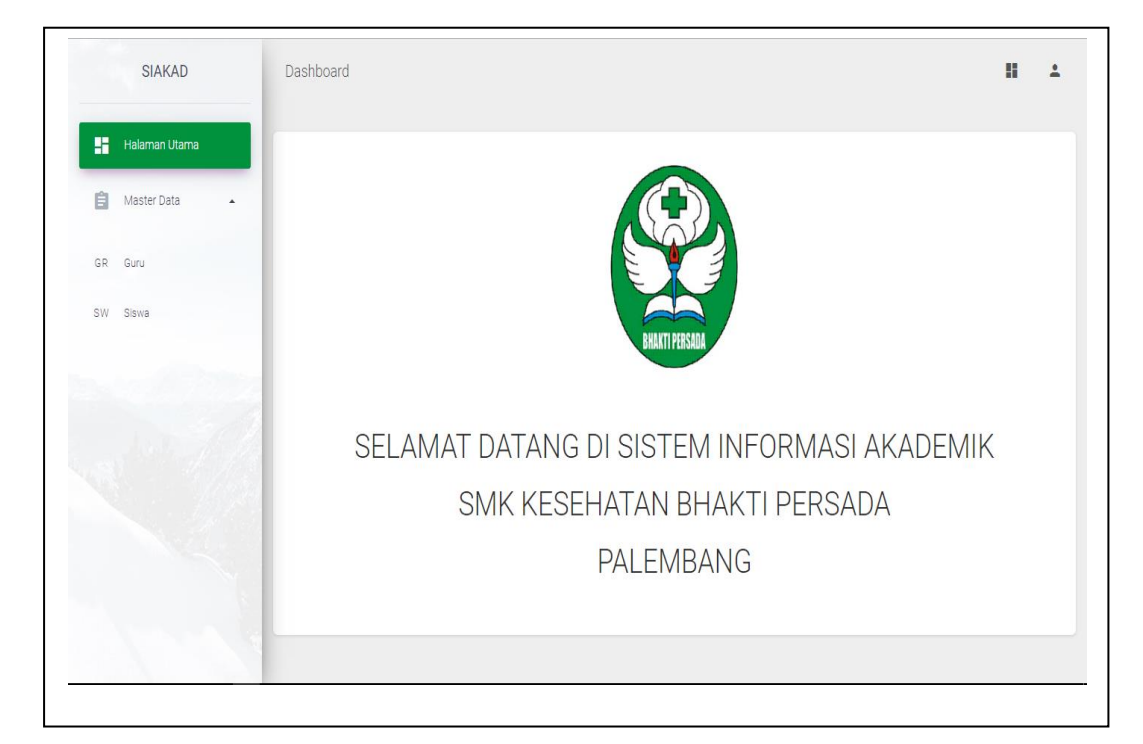

## **Gambar 4.15** Tampilan Halaman Tu

## **a. Tamplan Halaman Data Guru**

Tampilan halaman data guru ini berisi semua data yang telah tersimpan di dalam *database*. Di halaman ini terdapat *buttton* tambah data, edit, dan hapus data guru.

Berikut tampilan halaman data guru dapat dilihat pada Gambar 4.16 sebagai berikut :

| <b>SIAKAD</b>      | Data Guru                            |             | Tambah Data                                  |                                                    |                        | H<br>$\times$     | 으            |
|--------------------|--------------------------------------|-------------|----------------------------------------------|----------------------------------------------------|------------------------|-------------------|--------------|
|                    |                                      |             | KODE: *                                      | NAMA: *                                            |                        |                   |              |
| m<br>Halaman Utama | Data Guru                            |             | JENIS KELAMIN: *<br>Select                   | EMAIL: *                                           |                        |                   |              |
|                    |                                      |             | KATA SANDI:                                  | KOTA LAHIR: *                                      |                        |                   |              |
| 自<br>Master Data   | $\Delta$                             |             | TGL. LAHIR: *                                | ⊟<br>AGAMA: *<br>Select                            |                        | Q Cari            |              |
|                    |                                      | <b>KODE</b> |                                              |                                                    |                        | <b>TGL. LAHIR</b> | <b>AGAI</b>  |
| Guru<br>GR.        |                                      | Q           | PEND. TERAKHIR: *                            | JABATAN: *                                         |                        | a                 | (AII)        |
|                    | 音                                    | 33          | MULAI TUGAS: *                               | n<br>ALAMAT: *                                     |                        | 06/11/1989        | Isla         |
| Siswa<br><b>SW</b> |                                      | 37          |                                              |                                                    |                        | 18/06/1990        | Islan        |
|                    | 音                                    | 10          | TELEPON: *                                   |                                                    |                        | 29/06/1978        | <b>Isla</b>  |
|                    |                                      | 38          |                                              |                                                    |                        | 15/06/1991        | Isla         |
|                    | 音<br>◢                               | 19          |                                              |                                                    | Save<br>Cancel         | 05/06/1964        | İslan        |
|                    | 音                                    |             | <b>Protect Personal constitution Printed</b> | Concerned continues to be trained a concerned com- | <b>Characteristics</b> | 16/12/1958        | Isla         |
|                    |                                      | 2           | Drs. Ramdani.MM.MPd<br>Pria                  | Ramdani@smkbhaktipersada.com                       | Palembang              | 03/02/1970        | Islan        |
|                    |                                      | 28          | Wanita<br>Dwi Ayu K, S.Kep, Ns               | Dwiayu@smkbhaktipersada.com                        | Palembang              | 21/04/1993        | Islan        |
|                    |                                      | 27          | Wanita<br>Erni Novitasari, M.Pd              | Erninovitasari@smkbhaktipersada.com                | Palembang              | 04/11/1967        | İsla         |
|                    | Edit Data Hapus, Data Zahirah, S.Kep |             | <b>Wanita</b>                                | Esazahirah@smkbhaktipersada.com                    | Palembang              | 16/12/1993        | Islan        |
|                    |                                      | 24          | Wanita<br>Ester Sandrestika, S.Pd            | Estersandrestika@smkbhaktipersada.com              | Pagar Alam             | 09/09/1978        | <b>Islan</b> |
|                    | 音                                    | Δ           | <b>Wanita</b><br>Hartini Am.Keb              | Hartini@smkbhaktipersada.com                       | Palembang              | 28/03/1991        | Islan        |
|                    | ÷                                    | 26          | Wanita<br>Henny Yanita, S.Pd                 | Hennyyanita@smkbhaktipersada.com                   | Palembang              | 18/01/1989        | Isla         |

**Gambar 4.16** Tampilan Halaman Data Guru

# **b. Tampilan Halaman Data Siswa**

Tampilan halaman data siswa ini berisi semua data yang telah tersimpan di dalam *database*. Di halaman ini terdapat *buttton* tambah data, edit, dan hapus data siswa.

Berikut tampilan halaman data siswa dapat dilihat pada Gambar 4.17 sebagai berikut :

|                           | Data Siswa            |             | Tambah Data          |                                 |                     |                        | $\times$ | H<br>≗   |
|---------------------------|-----------------------|-------------|----------------------|---------------------------------|---------------------|------------------------|----------|----------|
|                           |                       |             | $NIS:$ *             |                                 | NAMA: *             |                        |          |          |
| m<br><b>Halaman Utama</b> | Data Siswa            |             | EMAIL: *             |                                 | KATA SANDI:         |                        |          |          |
| 自<br>Master Data          | ٠<br>$\blacktriangle$ |             | JENIS KELAMIN: *     | Select<br>$\check{}$            | KELAS: *            | Select<br>$\mathbf{v}$ | Q Cari   |          |
|                           |                       | <b>NIS</b>  | KOTA LAHIR: *        |                                 | TGL. LAHIR: *       | $\Box$                 | AHIR     | TC       |
| GR Guru                   |                       | $\mathsf Q$ | AGAMA: *             | Select<br>$\check{\phantom{a}}$ | ALAMAT: *           |                        |          | $\alpha$ |
|                           | ╱┋                    | 170242      |                      |                                 |                     |                        | ang      | 20       |
| SW Siswa                  | 貪                     | 170243      | STATUS KELUARGA: *   |                                 | ANAK KE: *          |                        | ang      | 28       |
|                           |                       | 170244      | TINGGI BADAN (CM): * |                                 | BERAT BADAN (KG): * |                        | ang      | 22       |
|                           | Edit Data Hapus Data  |             |                      |                                 |                     |                        | ing      | 10       |
|                           | 貪<br>◢                | 170246      | NAMA AYAH: *         |                                 | NAMA IBU: *         |                        | ang      | 04       |
|                           | ◢∎                    | 170274      | PEND, AYAH: *        |                                 | PEND, IBU: *        |                        | ang      | 23       |
|                           | ╱ 言                   | 170275      | GAJI ORANGTUA: *     | Select<br>$\check{\phantom{a}}$ | ASAL SEKOLAH: *     |                        | ang      | 20       |
|                           | ◢≘                    | 170276      |                      |                                 |                     |                        | ang      | 31       |
|                           | ◢π                    | 170277      | TGL. DITERIMA: *     | $\Box$                          |                     |                        | ang      | 15       |
|                           | 才音                    | 170278      |                      |                                 |                     |                        | ang      | 01       |
|                           |                       |             |                      |                                 |                     | Save<br>Cancel         |          |          |
|                           |                       |             |                      |                                 |                     |                        |          |          |
|                           |                       |             |                      |                                 |                     |                        |          |          |
|                           |                       |             |                      |                                 |                     |                        |          |          |

**Gambar 4.17** Tampilan Halaman Data Siswa

#### **4.1.1.3 Tampilan Halaman Wakil Kurikulum (Wakakur)**

Tampilan Halaman Wakakur menampilkan beberapa menu yang dapat di akses yaitu bisa mengelolah perintah yang ada di menu sistem akademik dari input periode mapel, mapel dan jadwal.

Berikut tampilan home wakakur dapat dilihat pada Gambar 4.18 sebagai berikut :

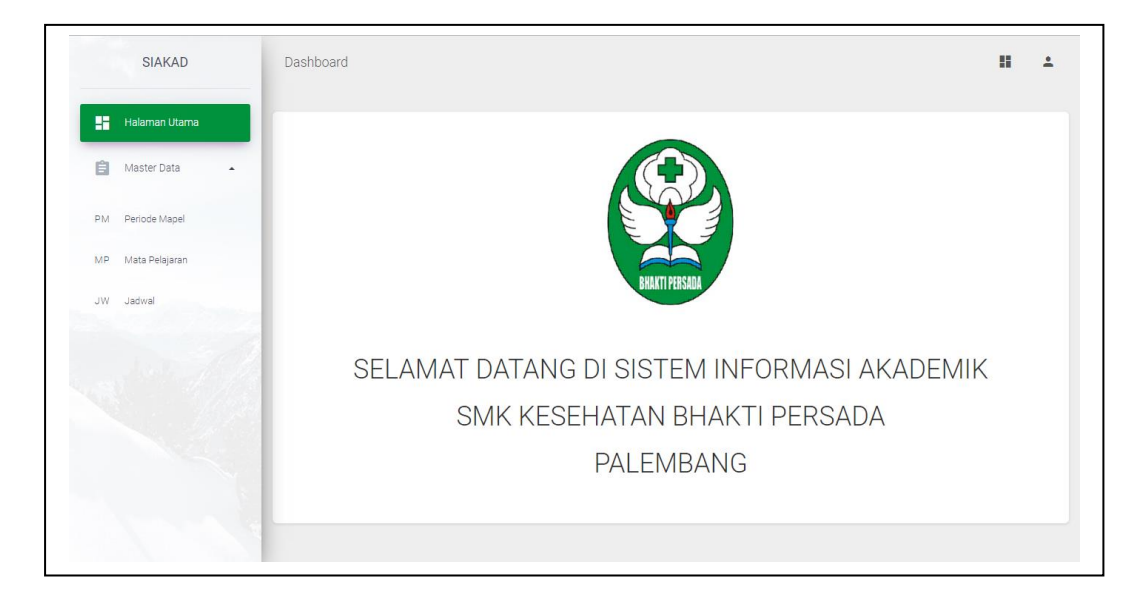

**Gambar 4.18** Tampilan Halaman Wakakur

### **a. Tampilan Halaman Data Periode Mapel**

Tampilan halaman data periode mapel ini berisi semua data yang telah tersimpan di dalam *database*. Di halaman ini terdapat *buttton* tambah data, edit, dan hapus data periode mapel.

Berikut tampilan halaman data periode mapel dapat dilihat pada Gambar 4.19 sebagai berikut :

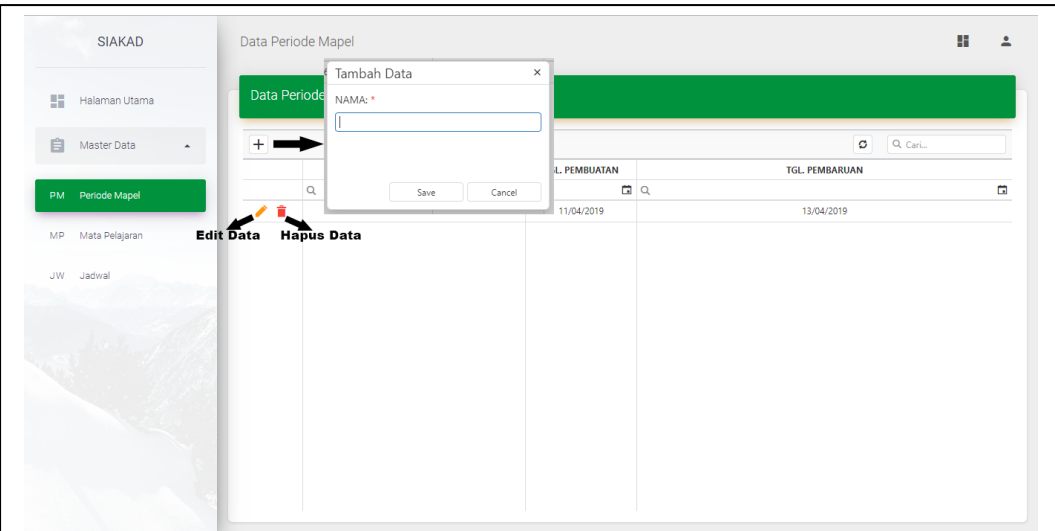

**Gambar 4.19** Tampilan Halaman Data Periode Mapel

# **b. Tampilan Halaman Data Mata Pelajaran**

Tampilan halaman data mata pelajaran ini berisi semua data yang telah tersimpan di dalam *database*. Di halaman ini terdapat *buttton* tambah data, edit, dan hapus data mata pelajaran.

Berikut tampilan halaman data mata pelajaran dapat dilihat pada Gambar 4.20 sebagai berikut :

|                     |                |           |                   | Tambah Data      |        | $\times$              |                      |                                                   |                       |   |
|---------------------|----------------|-----------|-------------------|------------------|--------|-----------------------|----------------------|---------------------------------------------------|-----------------------|---|
|                     |                |           | Data Mata Pe      | NAMA: *          |        |                       |                      |                                                   |                       |   |
| 驑                   | Halaman Utama  |           |                   |                  |        |                       |                      |                                                   |                       |   |
| 自                   | Master Data    | $\Delta$  |                   | PERIODE MAPEL: * |        |                       |                      | ø                                                 | Q Cari                |   |
|                     |                |           |                   | Select           |        | $\check{\phantom{a}}$ | <b>PERIODE MAPEL</b> | <b>DESKRIPSI</b>                                  | <b>TGL, PEMBUATAN</b> |   |
|                     |                |           | $\alpha$          | DESKRIPSI: *     |        |                       | (AII)                | $-0$                                              | Q                     | G |
| <b>PM</b>           | Periode Mapel  | 貪<br>◢    |                   |                  |        |                       | 20161                |                                                   | 11/04/2019            |   |
| <b>MP</b>           | Mata Pelajaran | ╱ 言       |                   |                  |        |                       | 20161                |                                                   | 11/04/2019            |   |
|                     |                | 音<br>í    |                   | Save             | Cancel |                       | 20161                |                                                   | 11/04/2019            |   |
| <b>JW</b><br>Jadwal |                | 貪         |                   | or magna         |        |                       | 20161                | ×.                                                | 11/04/2019            |   |
|                     |                |           |                   | Biologi          |        |                       | 20161                |                                                   | 11/04/2019            |   |
|                     |                | Edit Data | <b>Hapus Data</b> | D <sub>2K</sub>  |        |                       | 20161                | Dasar-dasar Kefarmasian                           | 11/04/2019            |   |
|                     |                | 音<br>◢    |                   | Etika Kom.       |        |                       | 20161                |                                                   | 11/04/2019            |   |
|                     |                | 音<br>◢    |                   | Farmakognosis    |        |                       | 20161                | ×.                                                | 11/04/2019            |   |
|                     |                | 音<br>◢    |                   | <b>IKM</b>       |        |                       | 20161                | $\sim$                                            | 11/04/2019            |   |
|                     |                | 才音        |                   | Ilmu Resep       |        |                       | 20161                | $\sim$                                            | 11/04/2019            |   |
|                     |                | 貪<br>◢    |                   | IPA              |        |                       | 20161                |                                                   | 11/04/2019            |   |
|                     |                | 貪<br>◢    |                   | <b>K3LH</b>      |        |                       | 20161                | Kesehatan Keselamatan Kerja dan Kesehatan Lingkun | 11/04/2019            |   |
|                     |                | 音<br>∕    |                   | KDK              |        |                       | 20161                | ×                                                 | 11/04/2019            |   |

**Gambar 4.20** Tampilan Halaman Data Mata Pelajaran

#### **c. Tampilan Halaman Data Jadwal**

Tampilan halaman data jadwal ini berisi semua data yang telah tersimpan di dalam *database*. Di halaman ini terdapat *buttton* tambah data, edit, dan hapus data jadwal.

Berikut tampilan halaman data jadwal dapat dilihat pada Gambar 4.21 sebagai berikut :

|                                      |                | Tambah Data                 |         |                       |                |                         | $\times$              |             |                                  |
|--------------------------------------|----------------|-----------------------------|---------|-----------------------|----------------|-------------------------|-----------------------|-------------|----------------------------------|
| H.<br>Halaman Utama                  | Data Jadwal    | TA: *                       | Belect  | $\check{}$            | SEMESTER: *    | Select                  | ٠                     |             |                                  |
|                                      |                | KELAS: *                    | Select  | $_{\rm v}$            | HARI: *        | Select                  | ۰                     |             |                                  |
| 自<br>Master Data<br>$\blacktriangle$ | $\pm$          | MATA PELAJARAN: *           | Select  | $\check{\phantom{a}}$ | GURU: *        | Select                  | $\check{\phantom{a}}$ | Q Cari<br>ø |                                  |
|                                      |                | JAM MULAI: *                | Select  | $\mathbf{v}$          | JAM SELESAI: * | Select                  | ۰                     |             | <b>JAM MULAI</b>                 |
| Periode Mapel<br><b>PM</b>           |                |                             |         |                       |                |                         |                       |             | (A  )<br>٠<br>٠                  |
|                                      | 貪              | 20                          |         |                       |                |                         |                       | S.Pd        | 07.00 - 07.35                    |
| Mata Pelajaran<br><b>MP</b>          | 貪              |                             |         |                       |                | Save                    | Cancel                | S.Pd        | 07.00 - 07.35                    |
|                                      |                | 20.18<br>سيبي               | بتشييد  |                       | $-$            |                         |                       |             | 08.10 08.45                      |
| Jadwal<br><b>JW</b>                  | 貪<br>◢         | Ganjil<br>2016/2017         | Farmasi | X.A Farmasi           | Senin          | <b>MTK</b>              | Marvira, S.Pd         |             | 09.30 - 10.05                    |
|                                      |                | Ganjil<br>2016/2017         | Farmasi | X.A Farmasi           | Senin          | PUU, Kesehatan          | Samsudin, SH          |             | $10.40 - 11.15$                  |
|                                      | Edit Data      | Ganjil<br><b>Hapus Data</b> | Farmasi | X.B Farmasi           | Senin          | PUU. Kesehatan          | Samsudin, SH          |             | 12.50 - 13.20                    |
|                                      |                | Ganjil<br>2016/2017         | Farmasi | X.B Farmasi           | Senin          | <b>MTK</b>              | Marvira, S.Pd         |             | 13.50 - 14.20                    |
|                                      | 嗿<br>◢         | Ganjil<br>2016/2017         | Farmasi | X.B Farmasi           | Senin          | D <sub>2</sub> K        | Rindry Septiani, S.Pd |             | 15.00 - 15.30                    |
|                                      | ◢π             | Ganjil<br>2016/2017         | Farmasi | X.A Farmasi           | Selasa         | Sejarah                 | Drs. Ramdani, MM, MPd |             | 07.00 - 07.35                    |
|                                      | 才會             | Ganjil<br>2016/2017         | Farmasi | X.A Farmasi           | Selasa         | D <sub>2</sub> K        | Rindry Septiani, S.Pd |             | 08.10 - 08.45                    |
|                                      | ◢音             | Ganjil<br>2016/2017         | Farmasi | <b>X.A Farmasi</b>    | Selasa         | D <sub>2K</sub>         | Rindry Septiani, S.Pd |             | 09.30 - 10.05                    |
|                                      | ╱∎             | Ganjil<br>2016/2017         | Farmasi | X.A Farmasi           | Selasa         | Simulasi & Kom. Digital | Yudi Alfian, S.Pd     |             | $10.05 - 10.40$                  |
|                                      | Ê              | Ganjil<br>2016/2017         | Farmasi | <b>X.A Farmasi</b>    | Selasa         | B. Inggris              | Viny Fadilah, S.Pd    |             | $10.40 - 11.15$                  |
|                                      | 20<br>35<br>50 |                             |         |                       |                |                         |                       |             | Page 1 of 5 (87 items) 1 2 3 4 5 |

**Gambar 4.21** Tampilan Halaman Data Jadwal

### **4.1.1.4 Tampilan Halaman Kepala Sekolah (Kepsek)**

Tampilan Halaman Kepsek menampilkan beberapa menu yang dapat di akses yaitu bisa mengelolah perintah yang ada di menu sistem akademik berupa informasi.

Berikut tampilan home Kepsek dapat dilihat pada Gambar 4.22 sebagai berikut :

|               | Minat Asal Sekolah Siswa                       | Guru Pemberi Nilai Rendah          |                             |
|---------------|------------------------------------------------|------------------------------------|-----------------------------|
| Halaman Utama |                                                |                                    |                             |
|               | $\mathbf{F}$<br>Tahun Ajaran<br>$\mathbf{v}$ . | Tahun Ajaran<br>Semester<br>$\sim$ | $\mathbf{r}$<br>$\bullet$ . |
|               | $1.0 -$                                        | $1.0 -$                            |                             |
|               | $0.9 -$                                        | 0.8                                |                             |
|               | $0.8 -$                                        | $0.6 -$                            |                             |
|               | $0.7 -$                                        | $0.4 -$                            |                             |
|               |                                                | 0.2                                |                             |
|               | $0.6 -$                                        | $0-$                               |                             |
|               | $0.5 -$                                        |                                    |                             |
|               | $0.4 -$                                        | $-0.2$                             |                             |
|               | $0.3 -$                                        | $-0.4$                             |                             |
|               | $0.2 -$                                        | $-0.6$                             |                             |
|               |                                                | $-0.8$                             |                             |
|               | $0.1 -$                                        | $-1.0$                             |                             |

**Gambaran 4.22** Tampilan Halaman Kepsek

## **a. Grafik Asal Sekolah Pendaftar**

Pada halaman ini sistem menampilkan informasi peminatan asal sekolah siswa. informasi yang ditampilkan berupa data asal sekolah siswa, informasi ini diharapkan dapat membantu pihak sekolah mengetahui berapa banyak minat siswa ke sekolah SMK Kesehatan Bhaktipersada berdasarkan asal sekolah siswa.

Berikut tampilan grafik asal sekolah pendaftar dapat dilihat pada Gambar 4.23 sebagai berikut :

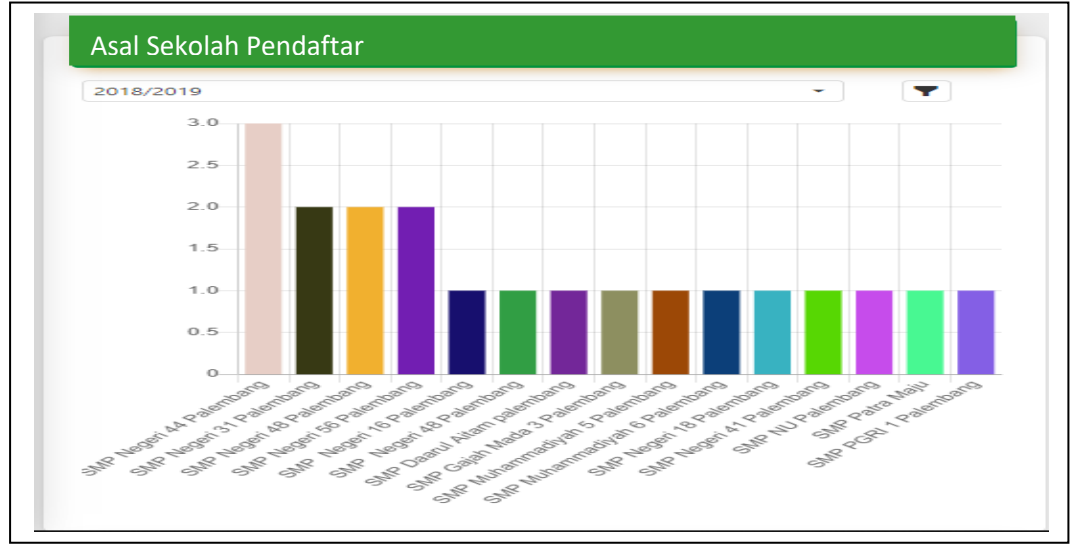

**Gambar 4.23** Grafik Asal Sekolah Pendaftar

#### **b. Grafik Pemberi Nilai Rendah**

Pada halaman ini sistem menampilkan informasi pemberi nilai rendah. Informasi yang ditampilkan berupa data nilai data jumlah nilai rendah, informasi ini diharapkan dapat membantu pihak sekolah mengetahui berapa banyak guru yang memberikan nilai rendah.

Berikut tampilan grafik guru pemberi nilai rendah dapat dilihat pada Gambar 4.24 sebagai berikut :

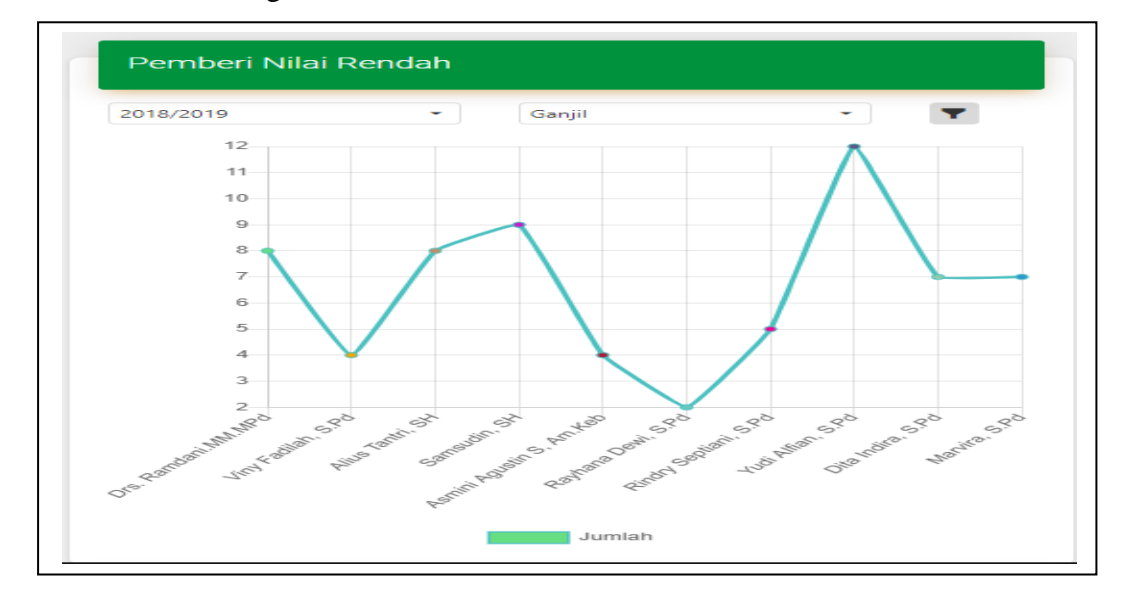

**Gambar 4.24** Grafik Pemberi Nilai Rendah

### **c. Grafik Perekonomian Orangtua Siswa**

Pada halaman ini sistem menampilkan informasi gaji orangtua. Informasi yang ditampilkan berupa data perekonomian orangtua siswa, informasi ini diharapkan dapat membantu pihak sekolah mengetahui berapa banyak siswa yang perekonomian orangtua nya berdasarkan kriteria gaji.

Berikut tampilan grafik perekonomian orangtua dapat dilihat pada Gambar 4.25 sebagai berikut :

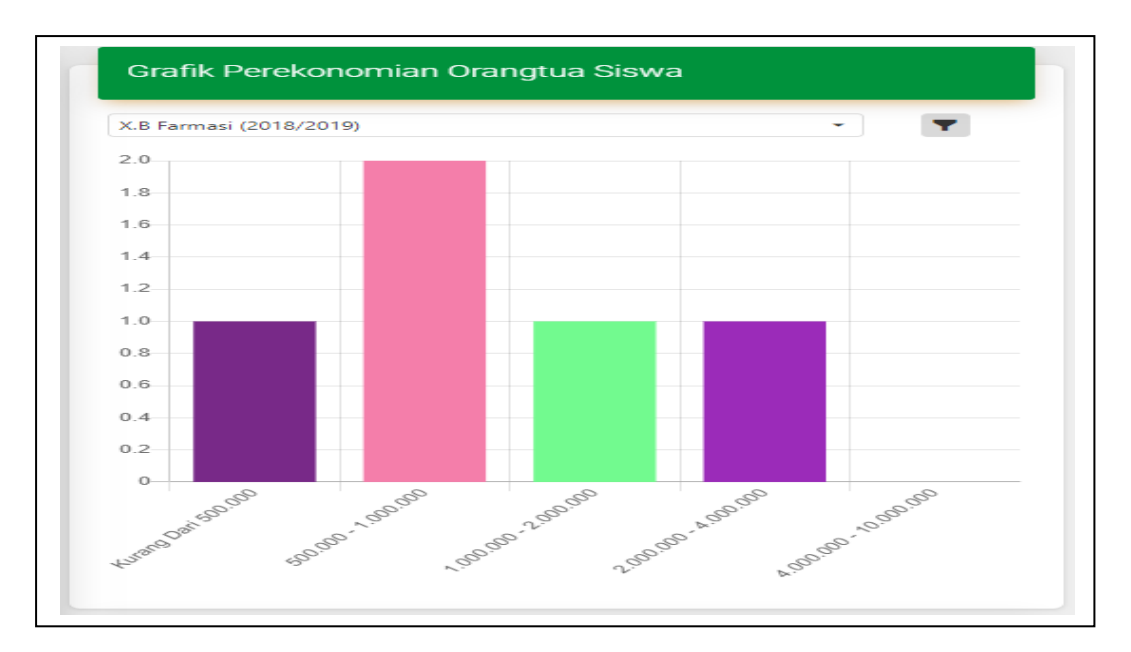

**Gambar 4.25** Grafik Perekonomian Orangtua Siswa

## **d. Grafik Persentase Nilai Perkelas**

Pada halaman ini sistem menampilkan informasi presentase nilai pekelas. Informasi yang ditampilkan berupa data rata - rata nilai perkelas, informasi ini diharapkan dapat membantu pihak sekolah mengetahui kelas mana saja yang memiliki presentase nilai terbesar.

Berikut tampilan grafik persentase nilai perkelas dapat dilihat pada Gambar 4.26 sebagai berikut :

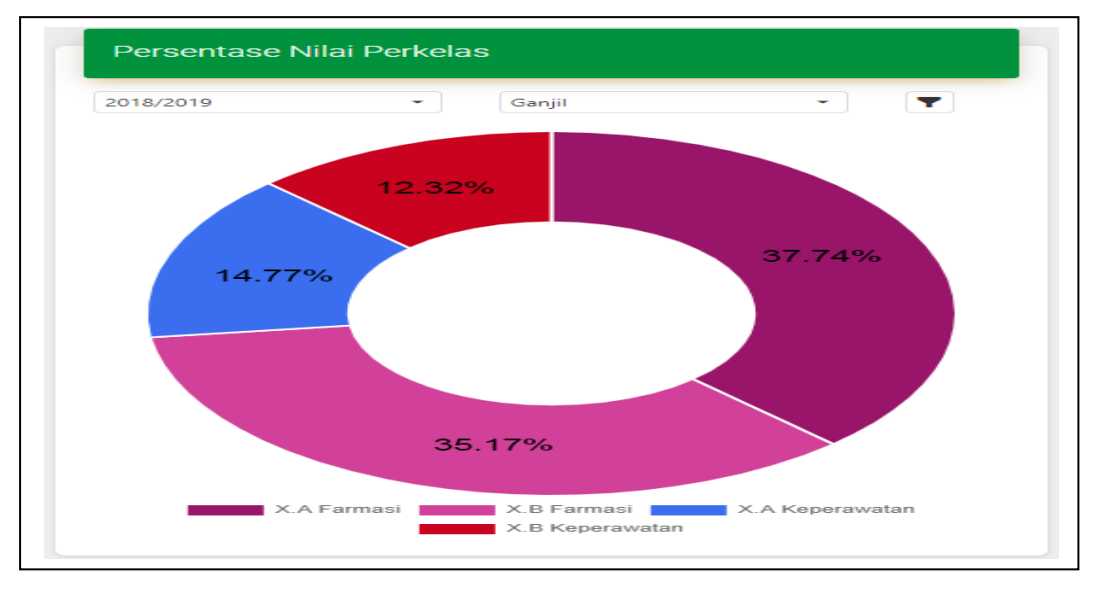

**Gambar 4.26** Grafik Persentase Nilai Perkelas

### **e. Grafik Siswa Berdasarkan Jenis Kelamin**

Pada halaman ini sistem menampilkan informasi siswa berdasarkan jenis kelamin. Informasi yang ditampilkan berupa data jumlah siswa, informasi ini diharapkan dapat membantu pihak sekolah mengetahui jumlah banyak siswa perempuan dan laki-laki.

Berikut tampilan grafik siswa berdasarkan jenis kelamin dapat dilihat pada Gambar 4.27 sebagai berikut :

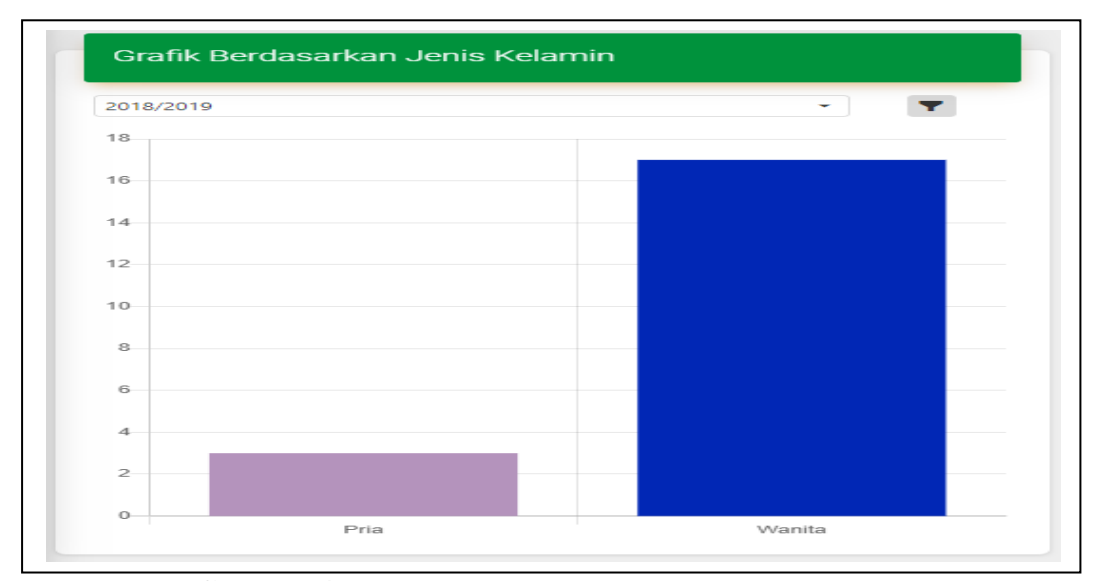

**Gambar 4.27** Grafik Siswa Berdasarkan Jenis Kelamin

## **4.1.1.5 Tampilan Halaman Guru**

:

Tampilan Halaman Guru menampilkan beberapa menu yang dapat di akses yaitu bisa mengelolah perintah yang ada di menu sistem akademik dari input nilai siswa dan melihat jadwal mengajar.

Berikut tampilan home guru dapat dilihat pada Gambar 4.28 sebagai berikut

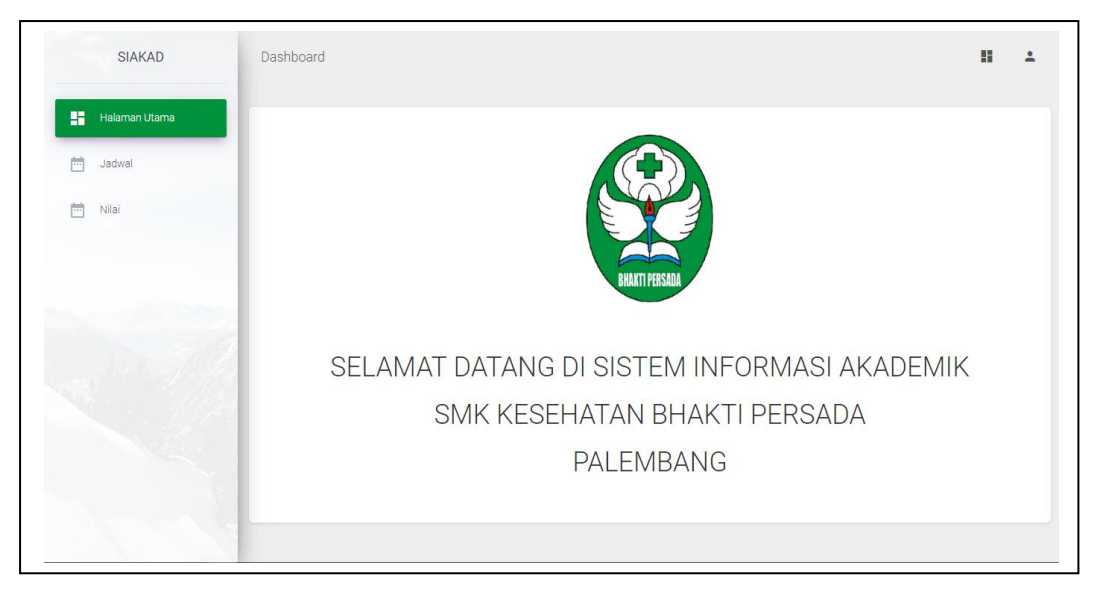

**Gambar 4.28** Tampilan Halaman Guru

## **a. Tampilan Halaman Data Jadwal**

Tampilan halaman data jadwal ini berisi semua data yang telah tersimpan di dalam *database*. Di halaman jadwal ini guru hanya bisa melihat jadwal berdasarkan yang sudah ditentukan wakil kurikulum dan guru bisa mencari dengan memfilter tahun ajaran, semester dan kelas.

Berikut tampilan halaman data jadwal dapat dilihat pada Gambar 4.29 sebagai berikut :

| 邑。<br>Jadwal |                        |                             |                       |                                                    | 2016/2017 - Ganjil                 | * X.A Farmasi                    | $-70$                    | Q Cari                   |        |
|--------------|------------------------|-----------------------------|-----------------------|----------------------------------------------------|------------------------------------|----------------------------------|--------------------------|--------------------------|--------|
|              | TA                     | <b>KELAS</b>                | <b>HARI</b>           | <b>MAPEL</b>                                       | <b>JAM MULAI</b>                   | <b>JAM SELESAI</b>               | <b>TGL. PEMBUATAN</b>    | <b>TGL. PEMBARUAN</b>    |        |
| m<br>Nilai   | (AII)                  | $\blacktriangleright$ (All) | (AII)<br>$\mathbf{v}$ | (AII)<br>$\mathbf{v}$ .<br>٠                       | (A  )<br>$\mathbf{v}$              | $(AII)$ $\rightarrow$ Q          | 日日                       |                          | $\Box$ |
|              | 2016/2017              | X.A Farmasi                 | Selasa                | Simulasi & Kom. Digital                            | $10.05 - 10.40$                    | 10.05 - 10.40                    | 19/03/2019               | 19/03/2019               |        |
|              | 2016/2017<br>2016/2017 | X.A Farmasi<br>X.A Farmasi  | Rabu<br>Sabtu         | Simulasi & Kom. Digital<br>Simulasi & Kom. Digital | $11.15 - 11.50$<br>$08.10 - 08.45$ | 11.15 - 11.50<br>$08.10 - 08.45$ | 19/03/2019<br>19/03/2019 | 19/03/2019<br>19/03/2019 |        |
|              |                        |                             |                       |                                                    |                                    |                                  |                          |                          |        |

**Gambar 4.29** Tampilan Halaman Data Jadwal

### **b. Tampilan Halaman Memilih Input Nilai**

Tampilan halaman memilih input nilai ini berisi semua data yang telah tersimpan di dalam *database*. Di halaman ini guru memilih jadwal untuk menginputkan nilai ke siswa.

Berikut tampilan halaman data memilih input nilai dapat dilihat pada Gambar 4.104 sebagai berikut :

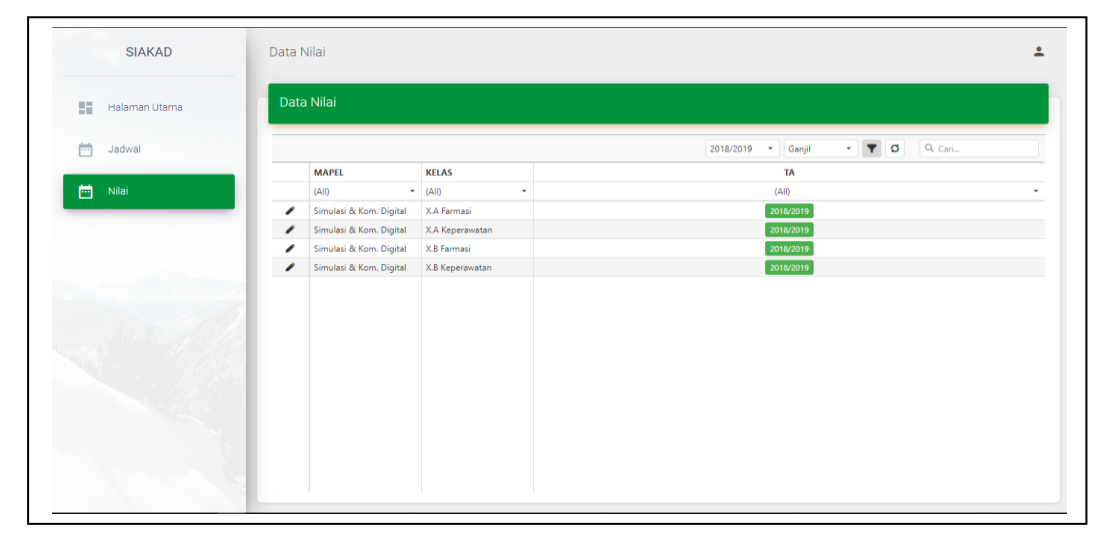

**Gambar 4.30** Tampilan Halaman Memilih Input Nilai

Berikut tampilan Halaman input nilai dan data nilai dapat dilihat pada

Gambar 4.31 sebagai berikut :

| 出版<br>Halaman Utama |        |            | Nilai Simulasi & Kom. Digital - X.A Farmasi |            |                 |                 |          |                 |             |          |             |             |            |            |             |            |
|---------------------|--------|------------|---------------------------------------------|------------|-----------------|-----------------|----------|-----------------|-------------|----------|-------------|-------------|------------|------------|-------------|------------|
| 画<br>Jadwal         |        |            | Satas Input: 1 Maret 2019 - 3 Juni 2019 8   |            |                 |                 |          |                 |             |          |             |             | $\circ$    | Q Cari     |             |            |
|                     |        | <b>NIS</b> | <b>NAMA</b>                                 | <b>NT1</b> | NT <sub>2</sub> | NT <sub>3</sub> | NT 4     | NT <sub>5</sub> | <b>NT 6</b> | NT R     | <b>PR 1</b> | <b>PR 2</b> | <b>PR3</b> | <b>PR4</b> | <b>PR 5</b> | <b>PR6</b> |
| 茴<br>Nilai          |        | $\alpha$   | $\alpha$                                    | $\alpha$   | $\alpha$        | Q               | $\alpha$ | $\alpha$        | $\alpha$    | $\alpha$ | Q           | Q           | $\alpha$   | $\alpha$   | $\alpha$    | $\alpha$   |
|                     | 日つ     | 180242     | <b>ABEL ISA LESTARI</b>                     | 80         | 80              | 80              | 80       | 80              | 80          | 80       | 80          | 80          | 80         | 80         | 80          | 80         |
|                     | ノ言     | 180243     | AISYAH AGUSTINA                             | 80         | 80              | 80              | 80       | 80              | 80          | 80       | 80          | 80          | 80         | 80         | 80          | 80         |
|                     | 童<br>◢ | 180244     | <b>ALIAN ROHANI</b>                         | 80         | 80              | 80              | 80       | 80              | 80          | 80       | 80          | 80          | 80         | 80         | 80          | 80         |
|                     | ノ言     | 180245     | AMANDA REGITA CAHYANI                       | 80         | 80              | 80              | 80       | 80              | 80          | 80       | 80          | 80          | 80         | 80         | 80          | 80         |
|                     | 才宜     | 180246     | ANGGUN RIZKY                                | 80         | 80              | 80              | 80       | 80              | 80          | 80       | 80          | 80          | 80         | 80         | 80          | 80         |
|                     |        |            |                                             |            |                 |                 |          |                 |             |          |             |             |            |            |             |            |
|                     |        |            |                                             |            |                 |                 |          |                 |             |          |             |             |            |            |             |            |
|                     |        |            |                                             |            |                 |                 |          |                 |             |          |             |             |            |            |             |            |
|                     |        |            |                                             |            |                 |                 |          |                 |             |          |             |             |            |            |             |            |
|                     |        |            |                                             |            |                 |                 |          |                 |             |          |             |             |            |            |             |            |
|                     |        |            |                                             |            |                 |                 |          |                 |             |          |             |             |            |            |             |            |
|                     |        |            |                                             |            |                 |                 |          |                 |             |          |             |             |            |            |             |            |

**Gambar 4.31** Halaman Input Nilai

### **4.1.1.6 Tampilan Halaman Siswa**

Tampilan Halaman Guru menampilkan beberapa menu yang dapat di akses yaitu bisa mengelolah perintah yang ada di menu sistem akademik dari melihat nilai siswa dan melihat jadwal.

Berikut tampilan home guru dapat dilihat pada Gambar 4.32 sebagai berikut:

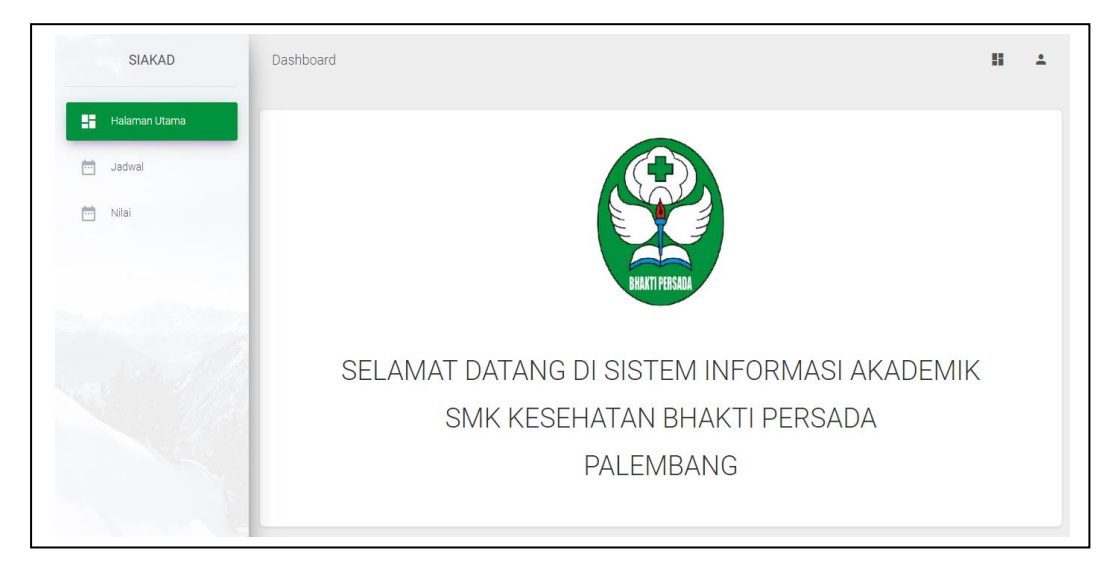

**Gambar 4.32** Tampilan Halaman Siswa

### **a. Tampilan Halaman Data Jadwal**

Tampilan halaman melihat jadwal ini berisi semua data yang telah tersimpan di dalam *database* dan halaman ini hanya dapat di akses oleh siswa.

Berikut tampilan halaman data melihat jadwal dapat dilihat pada Gambar 4.33 sebagai berikut :

| <b>SIAKAD</b>             |                  | Data Jadwal     |                       |                                 |                                                                                                    |                  |                  | H                               |  |
|---------------------------|------------------|-----------------|-----------------------|---------------------------------|----------------------------------------------------------------------------------------------------|------------------|------------------|---------------------------------|--|
| 腊<br>Halaman Utama        |                  | Data Jadwal     |                       |                                 |                                                                                                    |                  |                  |                                 |  |
| 茼<br>Jadwal<br>曲<br>Nilai | Kelas X (Ganjil) | $\sim$ .        | <b>TO</b>             |                                 | JADWAL PELAJARAN SMK KESEHATAN BHAKTI PERSADA PALEMBANG<br><b>TAHUN AJARAN 2016-2017</b><br>KELAS X.A Farmasi (Yudi Alfian, S.Pd) |                  |                  |                                 |  |
|                           | NO.              | <b>WAKTU</b>    | <b>SENIN</b>          | <b>SELASA</b>                   | <b>RABU</b>                                                                                                    | <b>KAMIS</b>     | <b>JUM'AT</b>    | <b>SABTU</b>                    |  |
|                           | 1                | $06.40 - 06.45$ |                       |                                 | DO'A                                                                                                    |                  |                  |                                 |  |
|                           | $\overline{2}$   | $06.45 - 07.00$ |                       | LITERASI                        |                                                                                                    |                  |                  |                                 |  |
|                           | 3                | $07.00 - 07.35$ | D <sub>2</sub> K (18) | Sejarah (2)                     | Farmakognosis (29)                                                                                                    | Seni Budaya (12) | B. Indonesia (9) | K3LH (37)                       |  |
|                           | $\overline{4}$   | $07.35 - 08.10$ | D <sub>2</sub> K (18) | Sejarah (2)                     | Farmakognosis (29)                                                                                                    | Seni Budaya (12) | B. Indonesia (9) | <b>K3LH (37)</b>                |  |
|                           | 5                | $08.10 - 08.45$ | <b>PJOK (38)</b>      | D <sub>2</sub> K (18)           | Pend. Agama & BP<br>(1)                                                                                                    | Biologi (6)      | Kimia (8)        | Simulasi & Kom.<br>Digital (32) |  |
|                           | 6                | $08.45 - 09.20$ | <b>PJOK (38)</b>      | D <sub>2</sub> K (18)           | Pend. Agama & BP<br>(1)                                                                                                    | Biologi (6)      | Kimia (8)        |                                 |  |
|                           | $\overline{7}$   | $09.20 - 09.30$ |                       |                                 | <b>ISTIRAHAT</b>                                                                                                    |                  |                  |                                 |  |
|                           | 8                | $09.30 - 10.05$ | MTK (16)              | D <sub>2K</sub> (18)            | D <sub>2</sub> K (18)                                                                                                    | B. Indonesia (9) | MTK (16)         |                                 |  |
|                           | 9                | $10.05 - 10.40$ | MTK (16)              | Simulasi & Kom.<br>Digital (32) | D <sub>2</sub> K (18)                                                                                                    | B. Indonesia (9) | MTK (16)         | <b>EKSTRAKULIKULER</b>          |  |

**Gambar 4.33** Tampilan Halaman Data Jadwal

# **b. Tampilan Halaman Data Nilai**

Tampilan halaman melihat nilai ini berisi semua data yang telah tersimpan di dalam *database* dan halaman ini hanya dapat di akses oleh siswa.

Berikut tampilan halaman data melihat nilai dapat dilihat pada Gambar 4.34

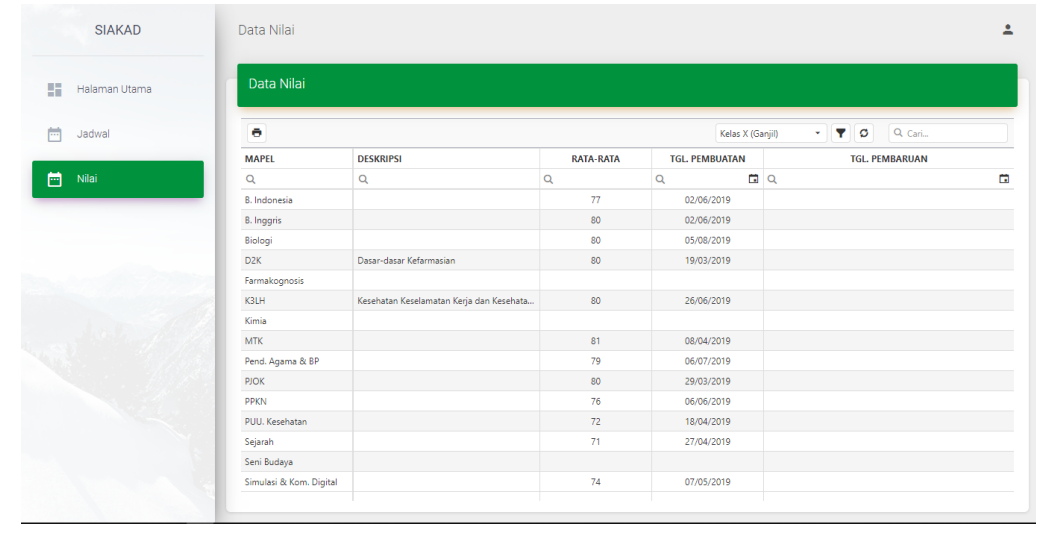

sebagai berikut :

**Gambar 4.34** Tampilan Halaman Data Nilai

### **4.1.2 Pengujian (***Testing***)**

Sistem Informasi akademik yang telah dikonstruksi selanjutnya dilakukan pengujian (*testing*) yang bertujuan untuk memastikan bahwa setiap fungsi dapat berjalan dengan sesuai dan pengelolaan dapat dilakukan oleh pengguna. Pengujian bertujuan untuk mencari kesalahan. Pengujian yang baik adalah pengujian yang memiliki kemungkinan besar dalam menemukan kesalahan. (Pressman, 2012 : 584).

Pada tahap ini pengujian yang akan dilakukan dengan menggunakan metode pengujian *blackbox*. Penulis membuat skenario pengujian yang dilakukan oleh pengguna sistem yaitu admin, tata usaha, kepala sekolah, wakil kurikulum, guru dan siswa. Pengujian *blackbox* berupaya untuk menemukan kesalahan dalam kategori seperti: fungsi yang salah atau hilang, kesalahan antar muka, kesalahan perilaku atau kinerja, kesalahan dalam struktur data, dan kesalahan inisialisasi dan penghentian.

#### **4.1.2.1 Pengujian dilakukan oleh Admin**

Hasil pengujian (*Testing*) yang dilakukan oleh admin dapat dilihat pada Tabel 4.1 sebagai berikut:

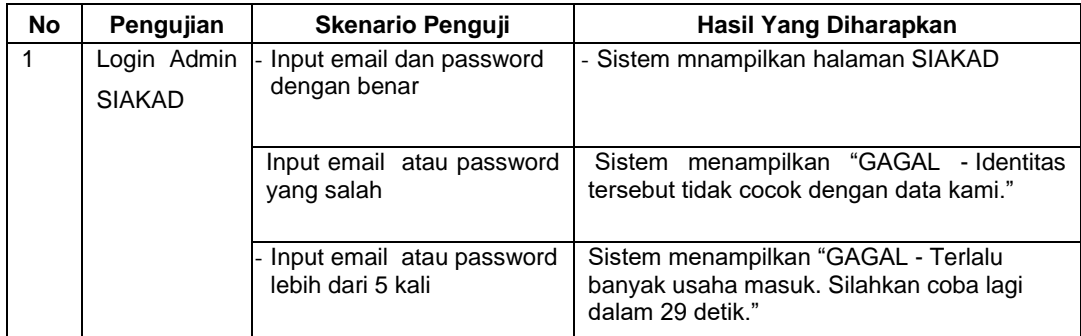

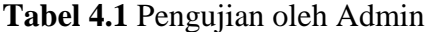

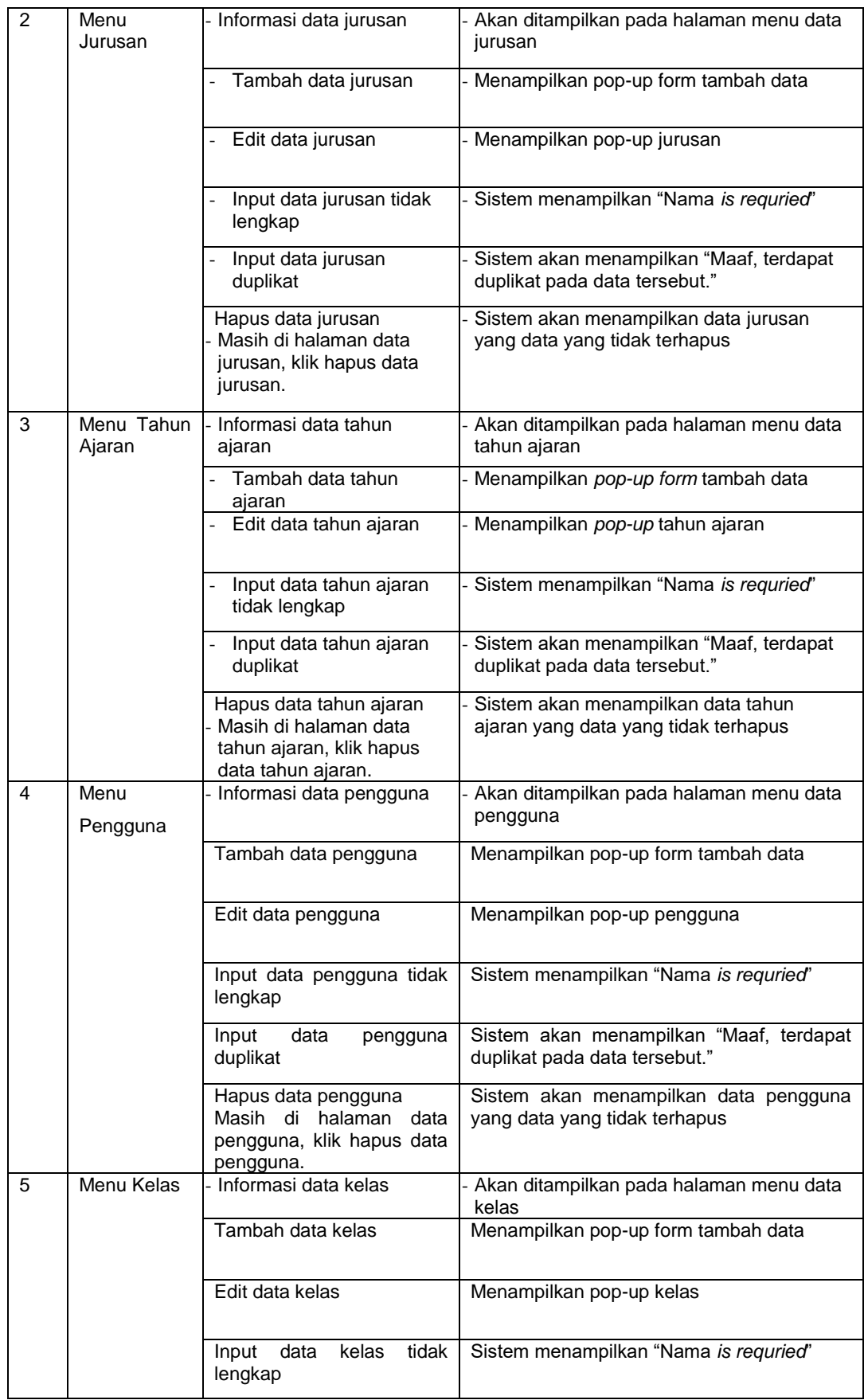

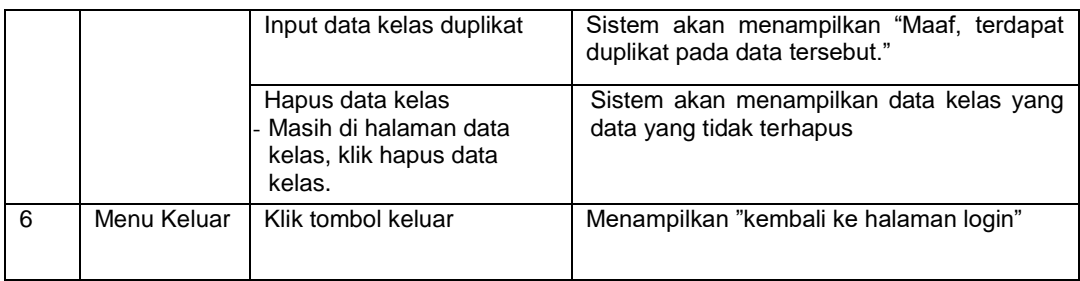

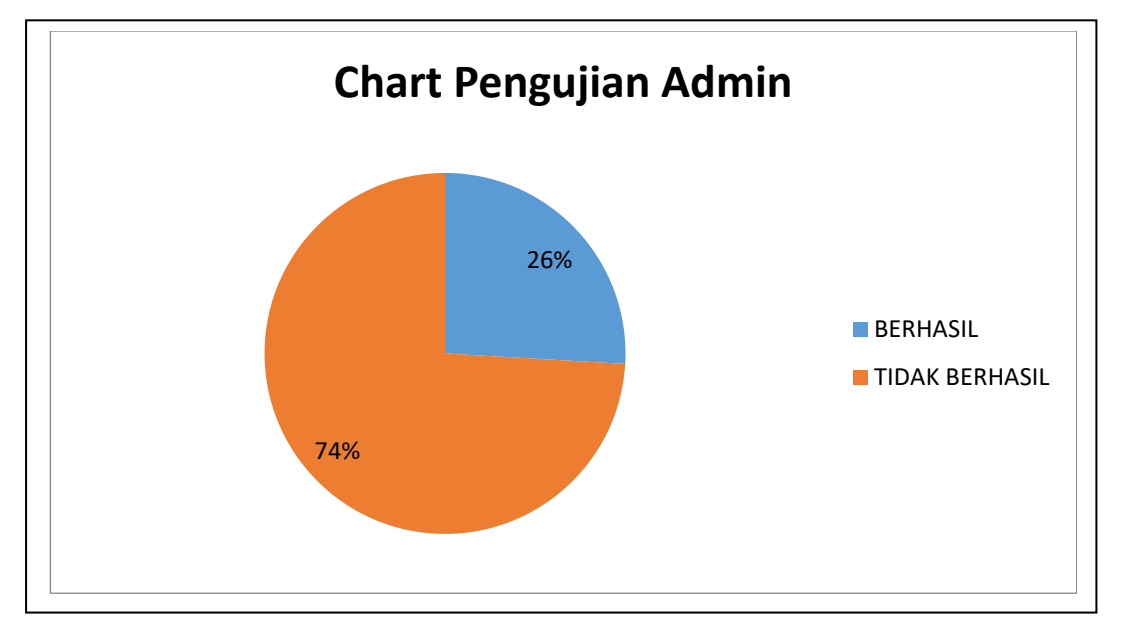

**Gambar 4.35** Chart Pengujian Admin

Dari hasil chart pengujian diatas, terlihat 74% tidak berhasil dan 26% persen berhasil, terdapat berberapa kesalahan pada fungsi Sistem menampilkan "GAGAL - Terlalu banyak usaha masuk. Silahkan coba lagi dalam 29 detik, sistem tidak menampilkan *required,* dan sistem tidak menampilakn data duplikat serta belum adanya laporan di dalam sistem, maka dilaksanakan pengujian lanjutan seperti pada Tabel 4.2 sebagai berikut :

**Tabel 4.2** Pengujian Lanjutan Oleh Admin

| No | Pengujian     | <b>Skenario Penguji</b>                 | Hasil Yang Diharapkan                                                            |  |  |  |  |
|----|---------------|-----------------------------------------|----------------------------------------------------------------------------------|--|--|--|--|
|    | Login Admin   | Input email dan password                | - Sistem mnampilkan halaman SIAKAD                                               |  |  |  |  |
|    | <b>SIAKAD</b> | dengan benar                            |                                                                                  |  |  |  |  |
|    |               | Input email atau password<br>yang salah | Sistem menampilkan "GAGAL - Identitas<br>tersebut tidak cocok dengan data kami." |  |  |  |  |

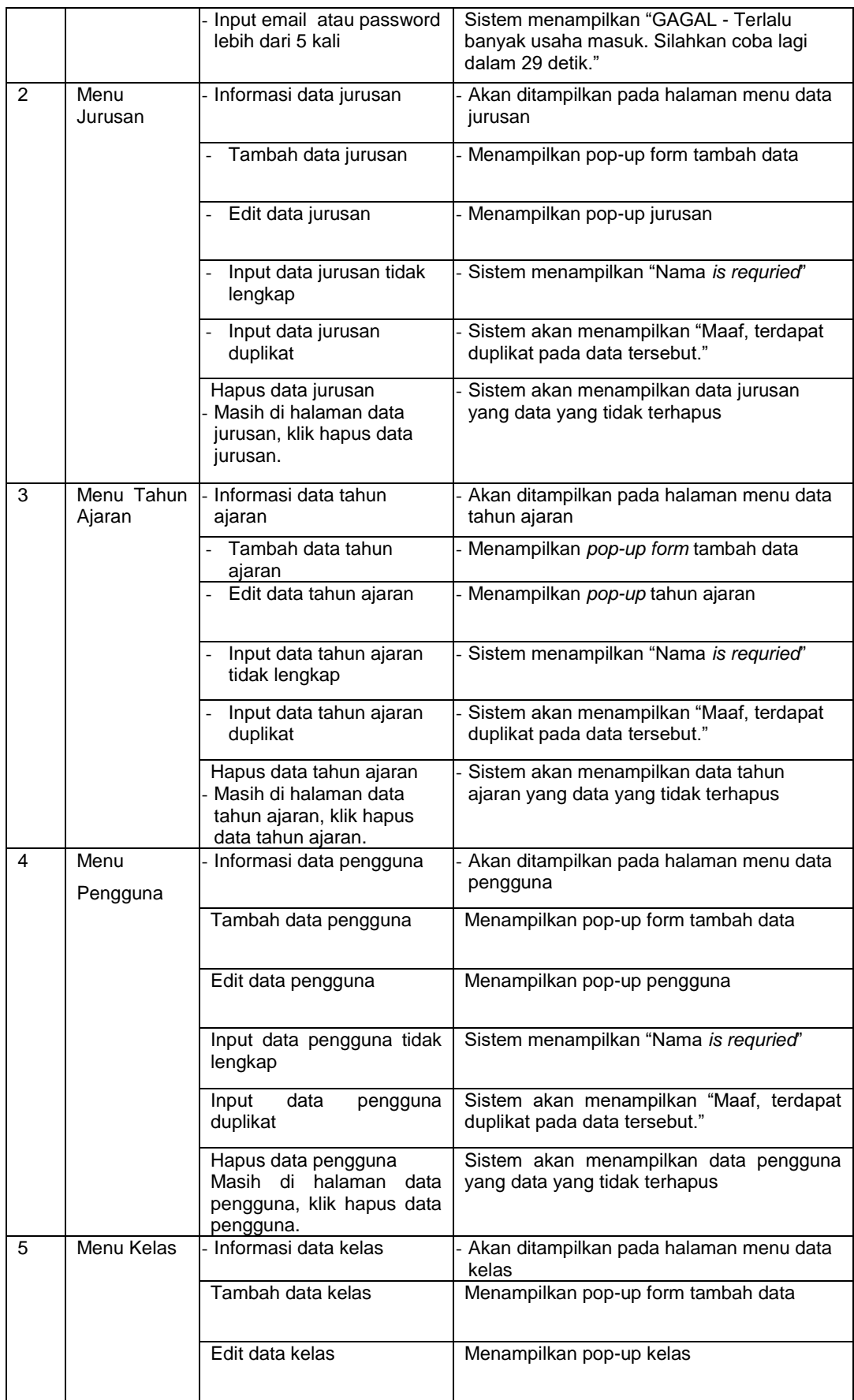

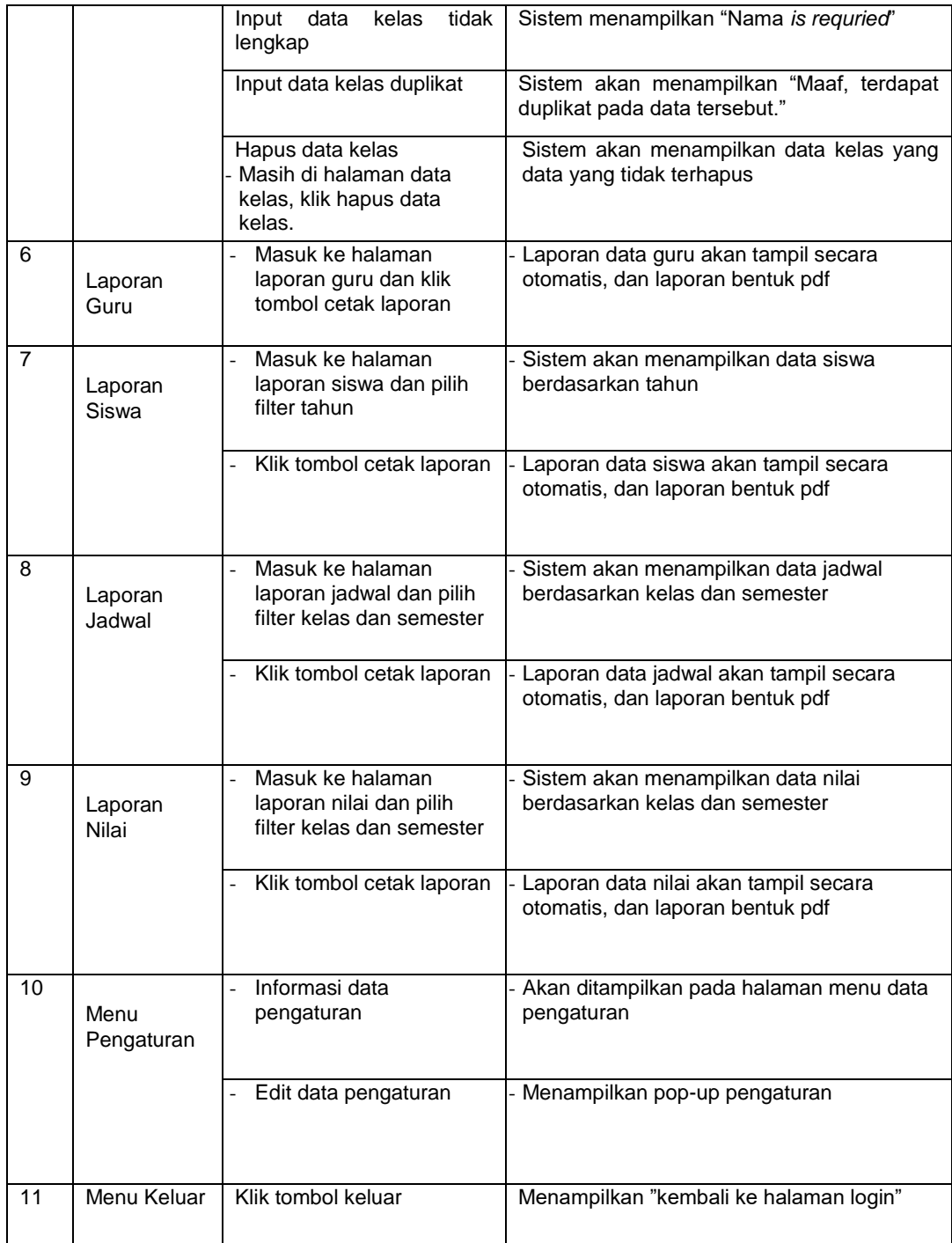

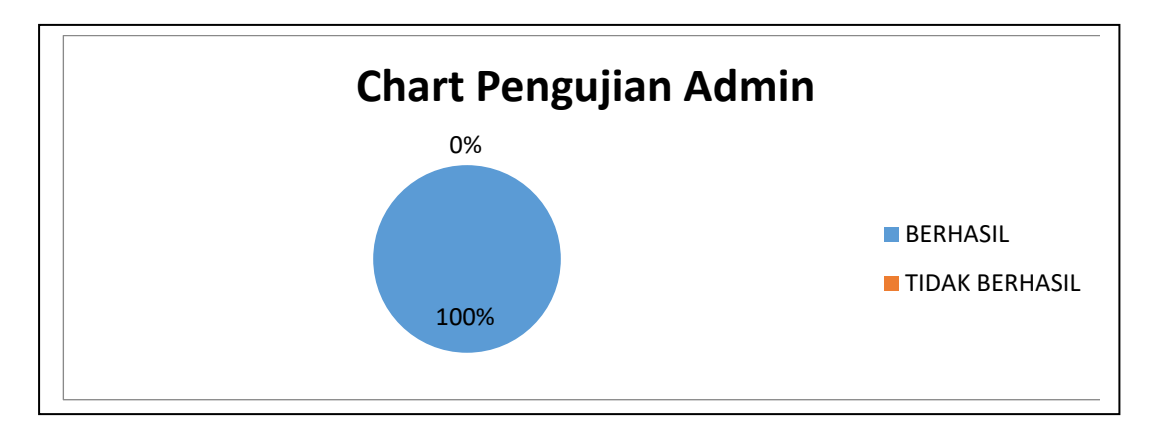

**Gambar 4.36** Chart Pengujian Admin

Dari hasil pengujian lanjutan, terlihat 100% untuk pengujian berhasil yang dilakukan oleh admin dan admin sukses menambahkan, meng*edit*, dan men*delete*  data jurusan, kelas, pengguna dan tahun ajaran serta admin men*setting* batasan untuk jadwal dan nilai.

# **4.1.2.2 Pengujian dilakukan oleh Tata Usaha**

Hasil pengujian (*Testing*) yang dilakukan oleh tata usaha dapat dilihat pada Tabel 4.3 sebagai berikut:

| <b>No</b>      | Pengujian                    | <b>Skenario Penguji</b>                        | Hasil Yang Diharapkan                                                                             |
|----------------|------------------------------|------------------------------------------------|---------------------------------------------------------------------------------------------------|
|                | Login Admin<br><b>SIAKAD</b> | Input email dan password<br>dengan benar       | - Sistem mnampilkan halaman SIAKAD                                                                |
|                |                              | Input email atau password<br>yang salah        | Sistem menampilkan "GAGAL - Identitas<br>tersebut tidak cocok dengan data kami."                  |
|                |                              | Input email atau password<br>lebih dari 5 kali | Sistem menampilkan "GAGAL - Terlalu<br>banyak usaha masuk. Silahkan coba lagi<br>dalam 29 detik." |
| $\mathfrak{p}$ | Menu Guru                    | Informasi data guru                            | Akan ditampilkan pada halaman menu data<br>guru                                                   |
|                |                              | Tambah data guru                               | Menampilkan pop-up form tambah data                                                               |
|                |                              | Edit data guru                                 | Menampilkan pop-up guru                                                                           |

**Tabel 4.3** Pengujian oleh Tata Usaha

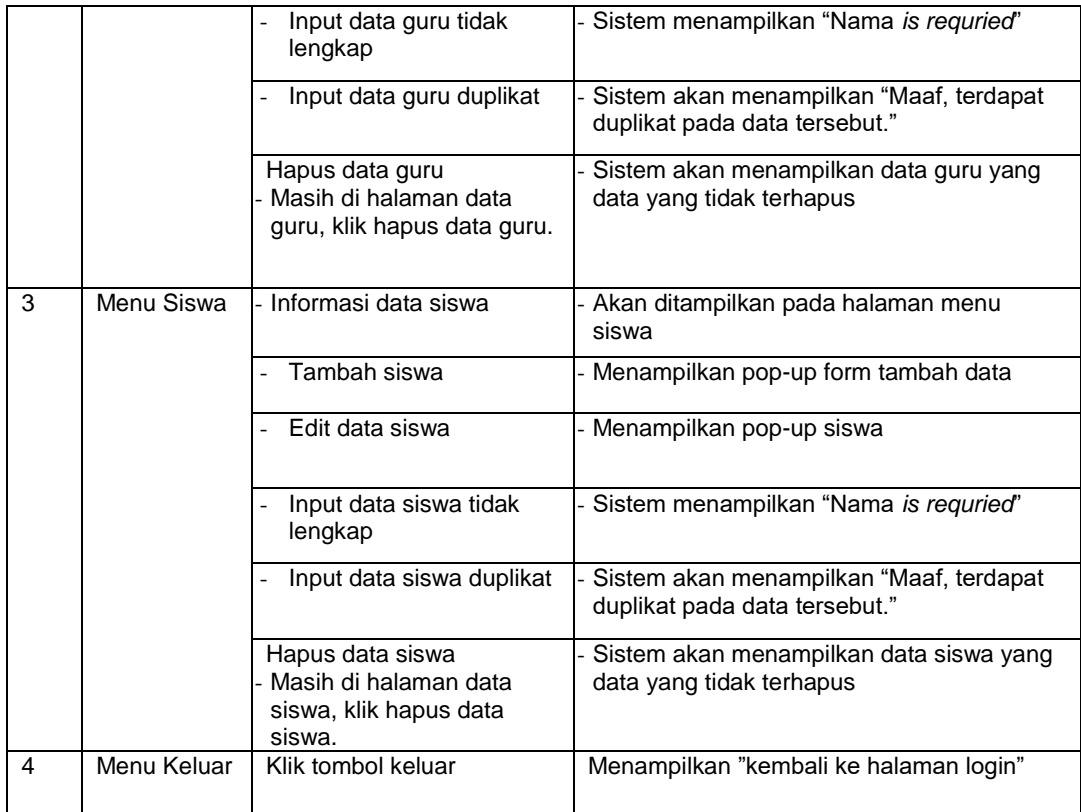

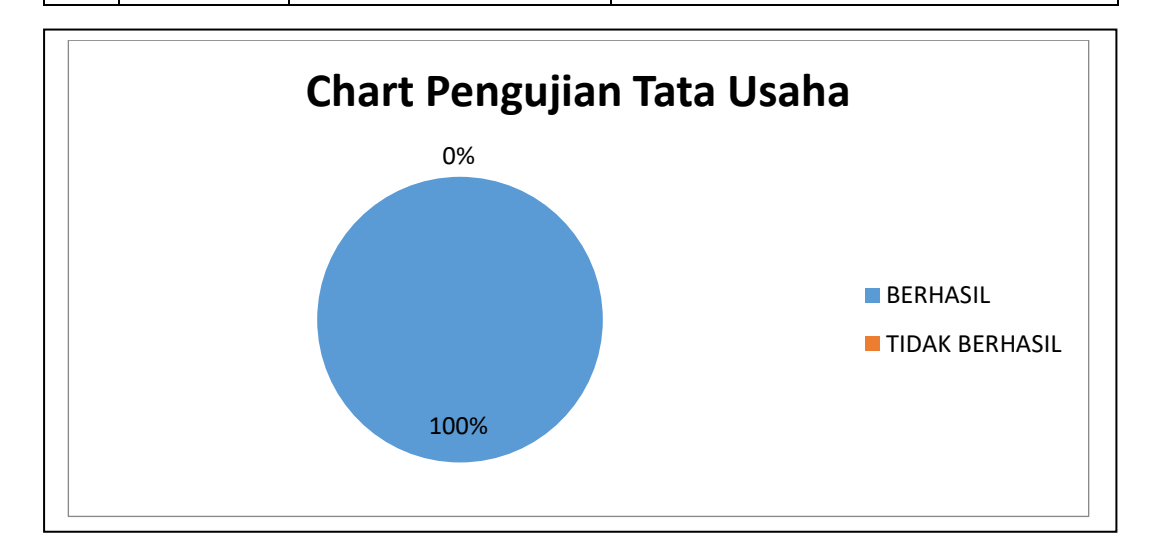

**Gambar 4.37** Chart Pengujian Tata Usaha

Dari hasil pengujian diatas, terlihat 100% untuk pengujian berhasil yang dilakukan oleh tata usaha dan tata usaha sukses menggunakan sistem yang dibangun. Tata Usaha sukses melakukan *login* dan *logout*. Sukses dalam menambah, meng*edit,* men*delete* data guru dan siswa.

# **4.1.2.3 Pengujian dilakukan oleh Wakil Kurikulum**

Hasil pengujian (*Testing*) yang dilakukan oleh wakil kurikulum dapat dilihat pada Tabel 4.4 sebagai berikut:

| No | Pengujian                    | Skenario Penguji                                                                                      | Hasil Yang Diharapkan                                                                             |
|----|------------------------------|----------------------------------------------------------------------------------------------------|---------------------------------------------------------------------------------------------------|
| 1  | Login Admin<br><b>SIAKAD</b> | Input email dan password<br>dengan benar                                                              | - Sistem mnampilkan halaman SIAKAD                                                                |
|    |                              | Input email atau password<br>yang salah                                                               | Sistem menampilkan "GAGAL - Identitas<br>tersebut tidak cocok dengan data kami."                  |
|    |                              | Input email atau password<br>lebih dari 5 kali                                                        | Sistem menampilkan "GAGAL - Terlalu<br>banyak usaha masuk. Silahkan coba lagi<br>dalam 29 detik." |
| 2  | Menu<br>Periode              | Informasi data periode<br>mapel                                                                       | Akan ditampilkan pada halaman menu data<br>periode mapel                                          |
|    | Mapel                        | - Tambah data periode<br>mapel                                                                        | Menampilkan pop-up form tambah data                                                               |
|    |                              | - Edit data periode mapel                                                                             | Menampilkan pop-up periode mapel                                                                  |
|    |                              | Input data periode mapel<br>tidak lengkap                                                             | Sistem menampilkan "Nama is requried"                                                             |
|    |                              | Input data periode mapel<br>duplikat                                                                  | Sistem akan menampilkan "Maaf, terdapat<br>duplikat pada data tersebut."                          |
|    |                              | Hapus data periode mapel<br>Masih di halaman data<br>periode mapel, klik hapus<br>data periode maple. | Sistem akan menampilkan data periode<br>mapel yang data yang tidak terhapus                       |
| 3  | Menu Mapel                   | - Informasi data mapel                                                                                | Akan ditampilkan pada halaman menu<br>mapel                                                       |
|    |                              | Tambah mapel                                                                                          | Menampilkan pop-up form tambah data                                                               |
|    |                              | - Edit data mapel                                                                                     | Menampilkan pop-up mapel                                                                          |
|    |                              | Input data mapel tidak<br>lengkap                                                                     | Sistem menampilkan "Nama is requried"                                                             |
|    |                              | - Input data mapel duplikat                                                                           | Sistem akan menampilkan "Maaf, terdapat<br>duplikat pada data tersebut."                          |
|    |                              | Hapus data mapel<br>Masih di halaman data<br>mapel, klik hapus data<br>mapel.                         | Sistem akan menampilkan data mapel yang<br>data yang tidak terhapus                               |
| 4  | Menu<br>Jadwal               | - Informasi data jadwal                                                                               | Akan ditampilkan pada halaman menu<br>jadwal                                                      |

**Tabel 4.4** Pengujian oleh Wakil Kurikulum

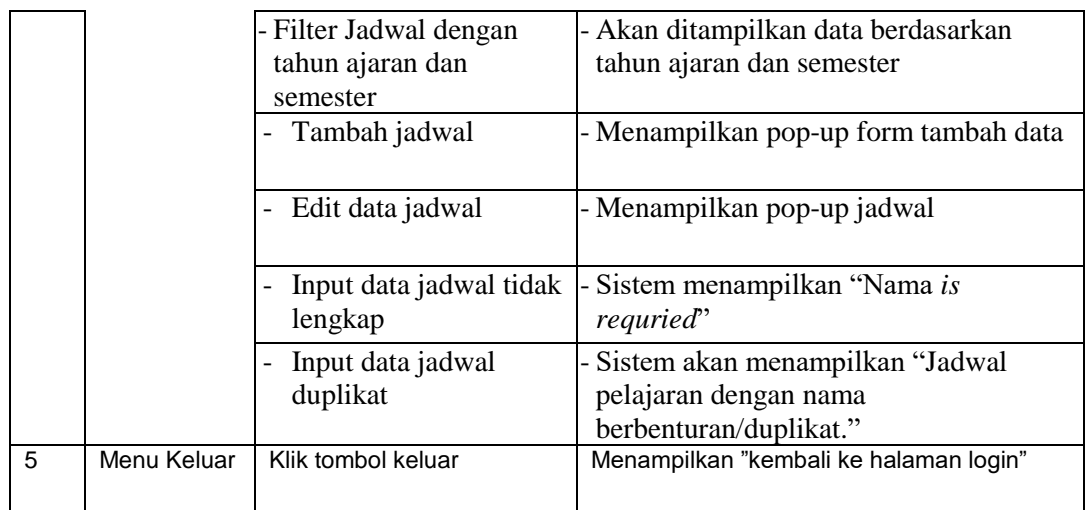

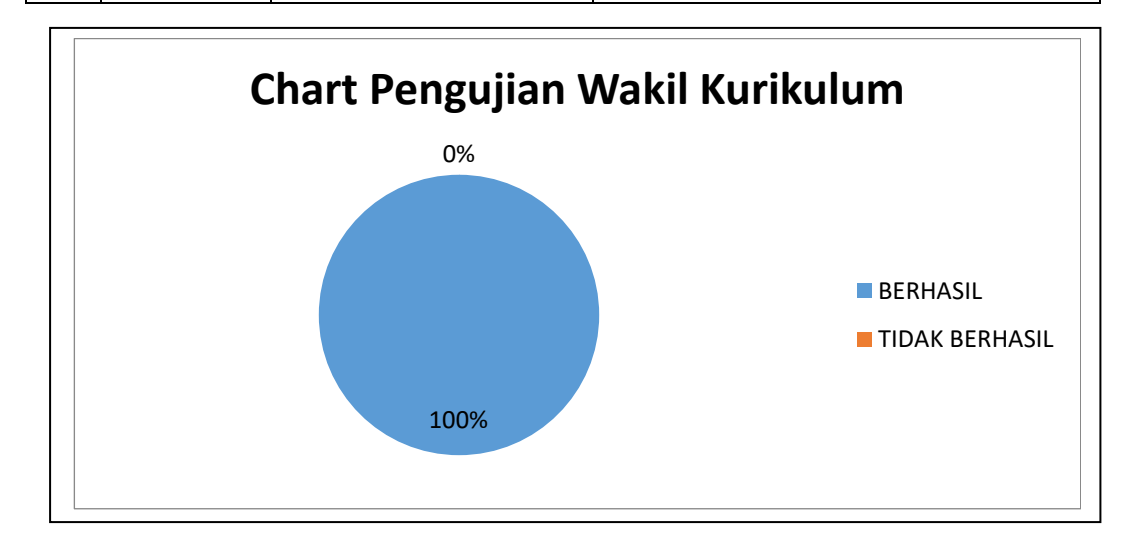

**Gambar 4.38** Chart Pengujian Wakil Kurikulum

Dari hasil pengujian diatas, terlihat 100% untuk pengujian berhasil yang dilakukan oleh wakil kurikulum dan wakil kurikulum sukses menggunakan sistem yang dibangun. Wakil Kurikulum sukses melakukan *login* dan *logout*. Sukses dalam menambah, meng*edit,* men*delete* dan mencari data berdasarkan tahun ajaran serta semester pada data periode mapel, mata pelajaran dan jadwal

# **4.1.2.4 Pengujian dilakukan oleh Kepala Sekolah**

Hasil pengujian (*Testing*) yang dilakukan oleh kepala sekolah dapat dilihat pada Tabel 4.5 sebagai berikut:

| <b>No</b>      | Pengujian                    | <b>Skenario Penguji</b>                         | Hasil Yang Diharapkan                                                                             |
|----------------|------------------------------|-------------------------------------------------|---------------------------------------------------------------------------------------------------|
| 1              | Login Admin<br><b>SIAKAD</b> | Input email dan password<br>dengan benar        | Sistem mnampilkan halaman SIAKAD                                                                  |
|                |                              | Input email atau password<br>yang salah         | Sistem menampilkan "GAGAL - Identitas<br>tersebut tidak cocok dengan data kami."                  |
|                |                              | Input email atau password<br>lebih dari 5 kali  | Sistem menampilkan "GAGAL - Terlalu<br>banyak usaha masuk. Silahkan coba lagi<br>dalam 29 detik." |
| $\mathfrak{p}$ | Menu<br>Dashboard            | Filter tahun ajaran<br>$\overline{\phantom{0}}$ | Menampilkan informasi peminatan asal<br>sekolah berdasarkan tahun ajaran                          |
|                | dan Grafik                   | Filter tahun ajaran dan<br>semester             | Menampilkan informasi pemberi nilai rendah<br>berdasarkan tahun ajaran dan semester               |
|                |                              | Filter tahun ajaran dan<br>semester             | Menampilkan informasi persentase nilai<br>perkelas berdasarkan tahun ajaran dan<br>semester       |
|                |                              | - Filter tahun ajaran                           | Menampilkan informasi gender siswa<br>berdasarkan tahun ajaran                                    |
| 3              | Menu Keluar                  | Klik tombol keluar                              | Menampilkan "kembali ke halaman login"                                                            |

**Tabel 4.5** Pengujian oleh Kepala Sekolah

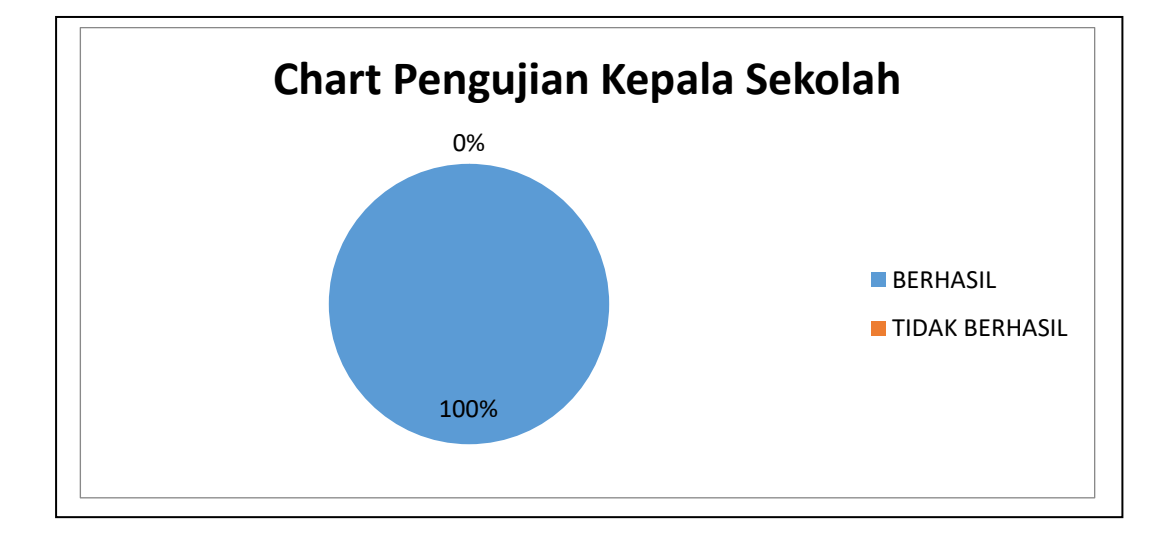

**Gambar 4.39** Chart Pengujian Kepala Sekolah

Dari hasil pengujian diatas, terlihat 100% untuk pengujian berhasil yang dilakukan oleh kepala sekolah dan kepala sekolah sukses menggunakan sistem yang dibangun. Kepala Sekolah sukses melakukan *login* dan *logout*. Sukses dalam melihat Informasi yaitu Informasi kepemilikan persentase nilai perkelas,

Informasi minat asala sekolah siswa, Informasi guru pemberi nilai rendah, informasi jumlah siswa berdasarkan jenis kelamin, dan Informasi gaji orangtua sebagai informasi kepada kepala sekolah.

# **4.1.2.5 Pengujian dilakukan oleh Guru**

Hasil pengujian (*Testing*) yang dilakukan oleh guru dapat dilihat pada Tabel 4.6 sebagai berikut:

| <b>No</b>      | Pengujian                                 | <b>Skenario Penguji</b>                        | Hasil Yang Diharapkan                                                                             |
|----------------|-------------------------------------------|------------------------------------------------|---------------------------------------------------------------------------------------------------|
| 1              | Login Admin<br><b>SIAKAD</b>              | Input email dan password<br>dengan benar       | - Sistem mnampilkan halaman SIAKAD                                                                |
|                |                                           | Input email atau password<br>yang salah        | Sistem menampilkan "GAGAL - Identitas<br>tersebut tidak cocok dengan data kami."                  |
|                |                                           | Input email atau password<br>lebih dari 5 kali | Sistem menampilkan "GAGAL - Terlalu<br>banyak usaha masuk. Silahkan coba lagi<br>dalam 29 detik." |
| $\mathfrak{p}$ | Menu<br>- Informasi data jadwal<br>Jadwal |                                                | Akan ditampilkan pada halaman menu data<br>jadwal                                                 |
|                |                                           | Filter tahun ajaran,<br>semester dan kelas     | Menampilkan data jadwal berdasarkan<br>tahun ajaran, semester dan kelas                           |
| 3              | Menu Nilai                                | Filter tahun ajaran dan<br>semester            | Akan ditampilkan data jadwal yang di ajar<br>untuk input nilai                                    |
|                |                                           | - Tambah nilai siswa                           | Menampilkan form untuk isi nilai siswa                                                            |
|                |                                           | Hapus nilai siswa                              | Sistem akan menampilkan data nilai yang<br>data yang tidak terhapus                               |
| 4              | Menu Keluar                               | Klik tombol keluar                             | Menampilkan "kembali ke halaman login"                                                            |

**Tabel 4.6** Pengujian oleh Guru

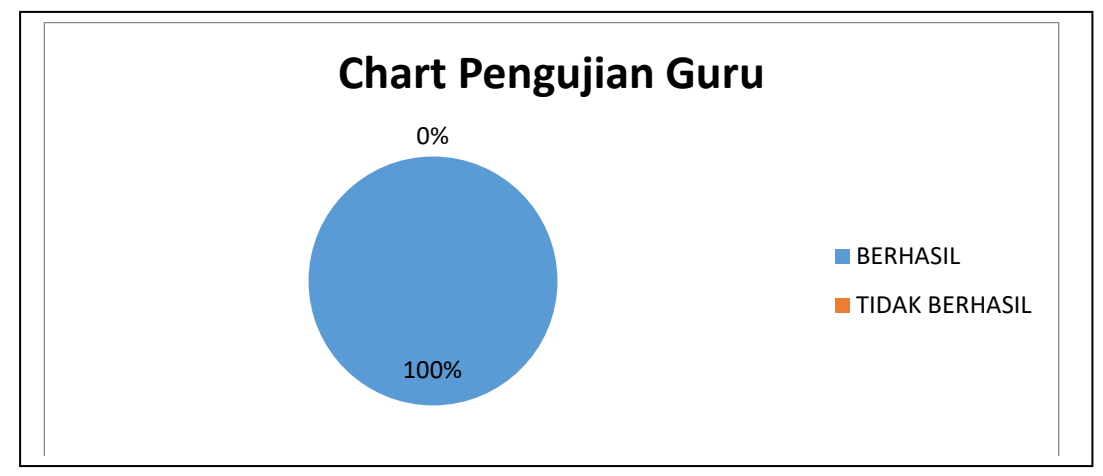

**Gambar 4.40** Chart Pengujian Guru

Dari hasil pengujian diatas, terlihat 100% untuk pengujian berhasil yang dilakukan oleh guru dan guru sukses menggunakan sistem yang dibangun. Guru sukses melakukan *login* dan *logout*. Sukses dalam meng*edit,* men*delete* data nilai siswa berdasarkan filter tahun ajaran dan semester serta guru dapat melihat jadwal dengan memfilter tahun ajaran, semester dan kelas.

### **4.1.2.6 Pengujian dilakukan oleh Siswa**

Hasil pengujian (*Testing*) yang dilakukan oleh guru dapat dilihat pada Tabel 4.7 sebagai berikut:

| <b>No</b>     | Pengujian     | <b>Skenario Penguji</b>                        | Hasil Yang Diharapkan                                                                             |
|---------------|---------------|------------------------------------------------|---------------------------------------------------------------------------------------------------|
|               | Login Admin   | Input email dan password                       | - Sistem mnampilkan halaman SIAKAD                                                                |
|               | <b>SIAKAD</b> | dengan benar                                   |                                                                                                   |
|               |               | Input email atau password<br>yang salah        | Sistem menampilkan "GAGAL - Identitas<br>tersebut tidak cocok dengan data kami."                  |
|               |               | Input email atau password<br>lebih dari 5 kali | Sistem menampilkan "GAGAL - Terlalu<br>banyak usaha masuk. Silahkan coba lagi<br>dalam 29 detik." |
| $\mathcal{P}$ | Menu          | Filter kelas                                   | Menampilkan data jadwal berdasarkan<br>kelas siswa                                                |

**Tabel 4.7** Pengujian oleh Siswa

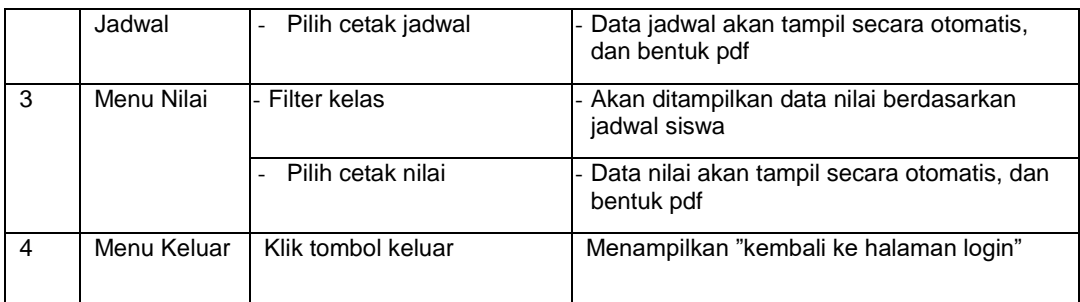

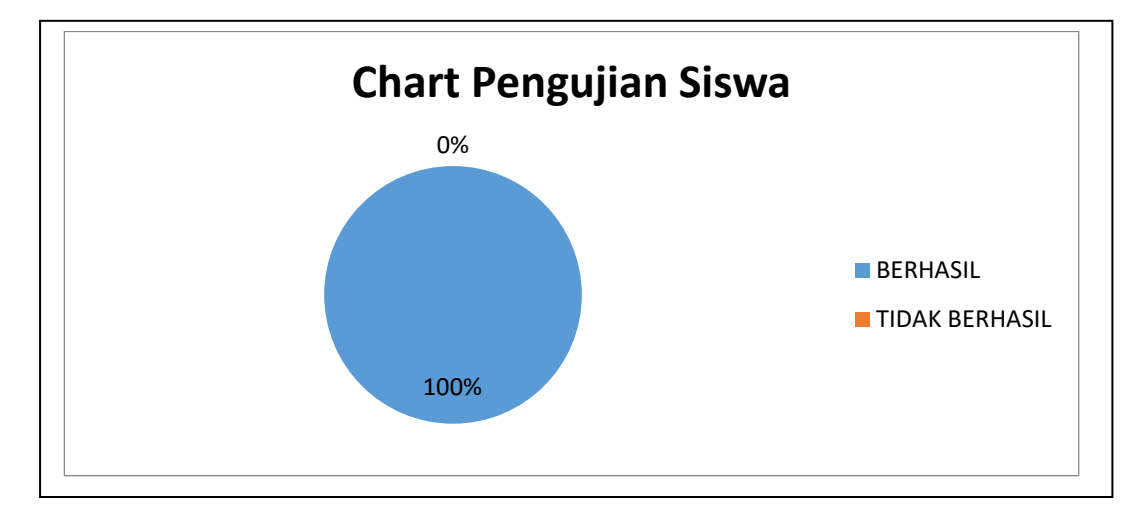

#### **Gambar 4.41** Chart Pengujian Siswa

Dari hasil pengujian diatas, terlihat 100% untuk pengujian berhasil yang dilakukan oleh siswa dan siswa sukses menggunakan sistem yang dibangun. Siswa sukses melakukan *login* dan *logout*. Sukses dalam melihat nilai siswa berdasarkan filter tahun ajaran dan semester serta guru dapat melihat jadwal dengan memfilter tahun ajaran, semester dan kelas, siswa juga dapat mencetak jadwal dan nilai .

Dari pengujian yang dilakukan hasil dari penelitian ini yaitu sebuah sistem informasi akademik berbasis web menggunakan framework laravel pada SMK Kesehatan Bhakti Persada Palembang yang digunakan untuk mendapatkan informasi yang berkaitan dengan sekolah. Informasi yang didapat sesuai dengan kualitas dari informasi yaitu informasi yang akurat (*accurate*), tepat waktu (*timeline*), dan relevan (*relevance*) (Sutabri, 2012:41). Hal ini dibuktikan dengan pengujian diantaranya :

- 1. Informasi yang akurat (*accurate*), informasi yang jelas, bebas dari kesalahan – kesalahan dan tidak menyesatkan. Hal itu dibuktikan dengan pengujian yang di lakuka kepala sekolah pada Tabel 4.5 dimana kepala sekolah mendapatkan informasi dalam bentuk grafik sebagi berikut :
	- a. Grafik asal sekolah pendaftar, grafik ini menampilkan informasi ber apa jumlah banyak siswa dari sekolah asalanya untuk berminat ke sekolah smk kesehatan bhakti persada palembang, hal ini bisa menjadi keputusan sekolah untuk melakukan promosi sekolah mana yang akan di targetkan untuk masuk ke smk kesehatan bhakti persada palembang.
	- b. Grafik persentase nilai perkelas, grafik ini menampilkan informasi persentase nilai rata-rata seluruh nilai siswa, hal ini bisa menjadi keputusan sekolah ketika ingin mengikuti perlomba bersekala sekolah ataupun nasional dengan melihat hasil persentase nilai perkelas.
	- c. Grafik pemberi nilai rendah, grafik ini menampilkan berapa banyak guru yang sering memberi nilai rendah untuk siswa, hal ini bisa menjadi keputusan sekolah dalam melihat dan menimbang kinerja guru yang mengajar, hal apa yang membuat guru sering memberi nilai rendah.
	- d. Grafik perekonomian orangtuasiswa, grafik ini menampilkan berapa banyak siswa yang gaji orang tua nya di bawah Rp. 500.000 atau lebih dari Rp. 500.000, hal ini bisa menjadi keputusan sekolah ketika adanya beasiswa.
- 2. Informasi yang tepat waktu (*timeline*), informasi yang datan tidak boleh terlambat. Dibuktikan dengan pengujian yang dilakukan oleh admin terdapat pada Tabel 4.2, dimana admin melakukan pengujian untuk mencetak laporan sesuai dengan tahun ajaran, semester, kelas dan sistem merespon dengan memberikan informasi dalam bentuk laporan yang dibutuhkan sehingga informasi yang didapat tepat waktu.
- 3. Informasi yang relevan (*relevance*), informasi yang mempunyai manfaat untuk pemakainya dan informasi yang dihasilkan berbeda antara satu dan yang lain. Dibuktikan dengan pengujian yang dilakukan oleh entitas yang telibat pada sistem dan entitas tersebut mendapat informasi yang berbeda – beda dan mendapatkan manfaat dari informasi yang didapatkan. Informasi yang didapatkan oleh masing – masing entitas antara lain :
	- a. Pengujian yang dilakukan oleh bagian admin pada Table 4.2 yaitu bagian admin mendapatkan informasi dengan cara mencetak laporan data siswa, guru, jadwal dan nilai.
	- b. Pengujian yang dilakukan oleh siswa pada Tabel 4.7 mendapatkan informasi dengan mencetak laporan atau hasil yaitu data nilai berdasarkan nilai siswa sendiri dan jadwal pelajaran sesusai dengan kelas siswa.

### **4.2 Penyerahan**

Sistem yang telah melalui tahapan pengujian selanjutnya akan diserahkan agar dapat diimplementasikan dan dapat dimanfaatkan oleh pengguna. Tahapan penyerahan dilakukan secara langsung terhadap unit terkait sebagai lokasi penelitian. Bukti penyerahan sistem terlampir. Penyerahan yang dilakukan terhadap *output* dari penelitian dengan keterangan sebagai berikut:

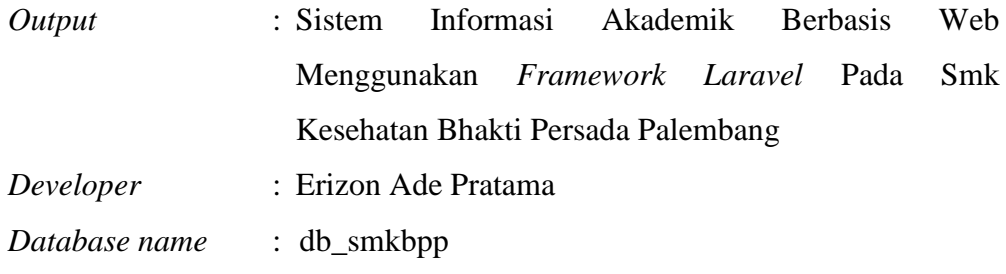

Detail penyerahan pada kegiatan penelitian yang dilakukan antara lain yaitu:

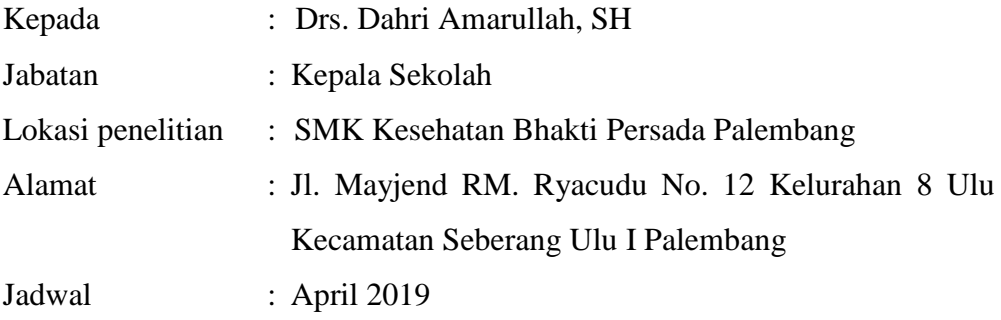